# **EPOS**

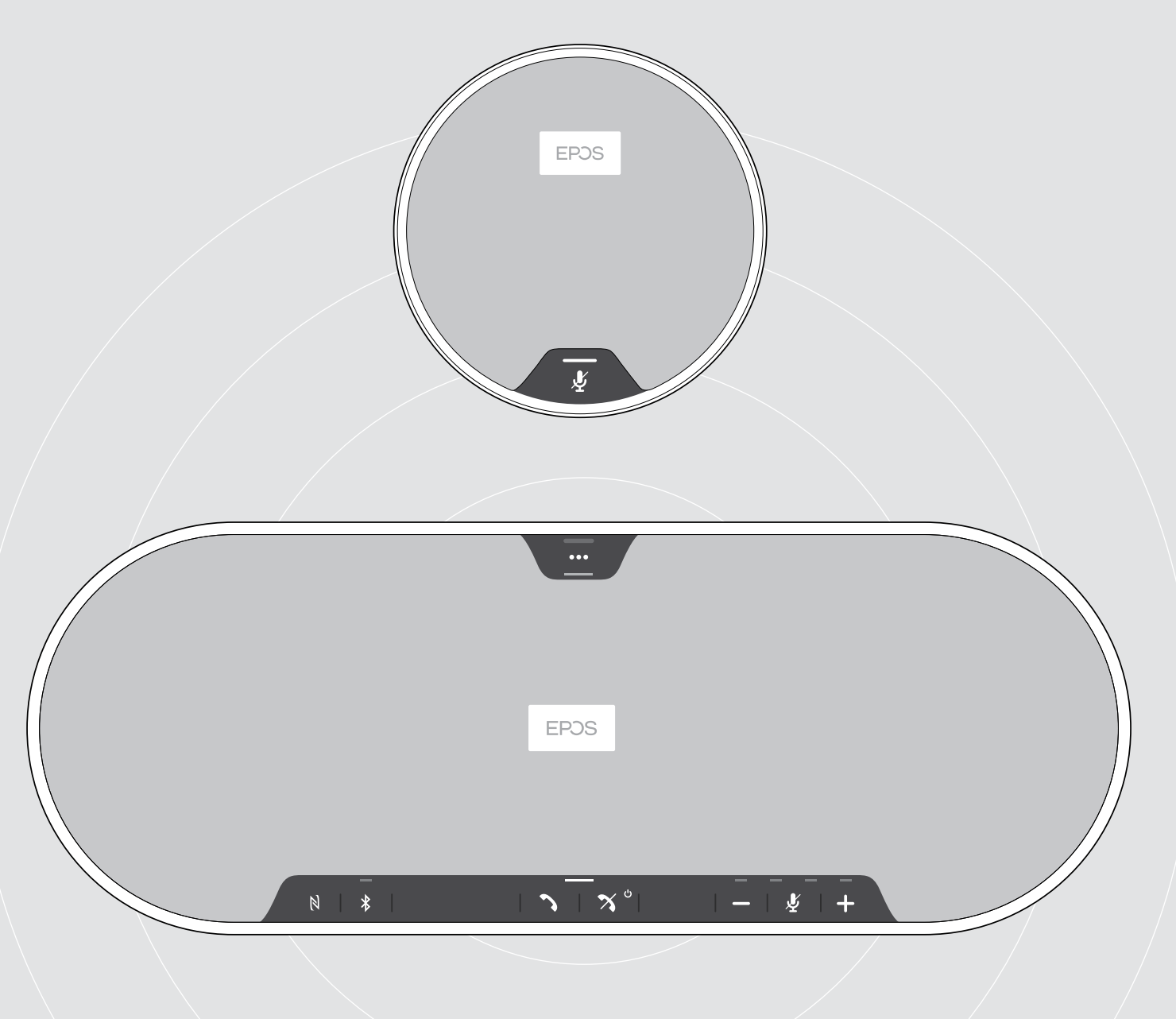

## EXPAND 80 | EXPAND 80 Mic

Bluetooth® speakerphone | udvidelsesmikrofon

Brugsanvisning

 $\overline{1}$ 

### Indhold

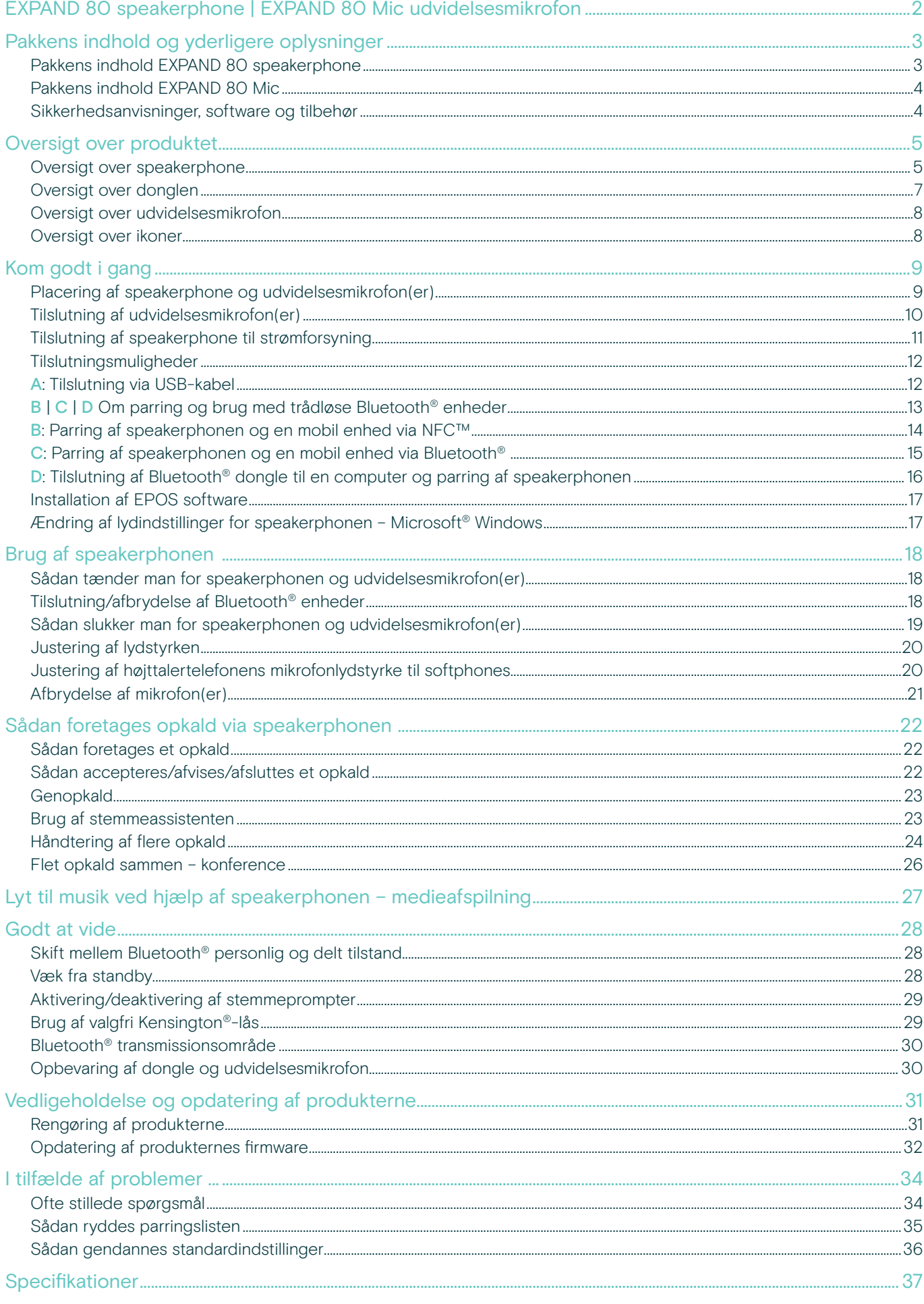

### <span id="page-2-0"></span>EXPAND 80 speakerphone | EXPAND 80 Mic udvidelsesmikrofon

### EXPAND 80 speakerphone

Forbind kolleger med førsteklasses, skalerbar Bluetooth®-speakerphone til op til 16 deltagere i et lokale.

Takket være seks adaptive, beamforming mikrofoner, der isolerer den menneskelige stemme fra rumklang og omgivende støj, kan alle i lokalet høres, og kolleger, der ikke er på kontoret, er tættere på samtalen.

Tilslut nemt via Bluetooth, USB-C eller NFC, og lyt til, at lokalet fyldes med fyldig, naturlig lyd – perfekt til dynamiske konferencer og audiovisuelle præsentationer.

Du får forbedret lyd og professionel, æstetik på arbejdspladsen med kvalitetsmaterialer fremstillet af Kvadrat.

Ved endnu større møder giver udvidelsesmikrofoner dig mulighed for at tilpasse dem til virksomhedens behov.

EXPAND 80 giver plads til at mødes og justere i realtid – og dermed aktivere den tillid og tydelighed, der booster fælles præstationer.

### EXPAND 80 mic

Boost omfanget af din EXPAND 80 speakerphone med udvidelsesmikrofoner, der aktiverer overlegne, tydelige opkald optimeret til UC og certificeret til Microsoft Teams.

Tilslut én eller to mikrofoner alt efter størrelsen på dit mødelokale for at optimere samarbejdet.

Opnå effektiv kommunikation, hvor alle deltagere er tæt på støjreducerende mikrofoner, som sikrer fremragende stemmeklarhed.

Med smart kabelstyring, der er udviklet til at optimere systemets funktionalitet og brugervenligheden, kan du sørge for, at mødebordet bevarer et professionelt og elegant udtryk.

EXPAND 80 Mic er fremstillet af samme kvalitetsmaterialer som EXPAND 80 og giver dermed et ensartet look og følelse i dit mødelokale og hæver indretningen.

Udvid mulighederne i din EXPAND 80-konferenceløsning og styrk hele dit teams præstationer.

### Vigtige fordele og funktioner

#### Få dine beskeder igennem med EPOS Voice™

Seks tilpassede, beamforming mikrofoner og DSP isolerer intelligent stemmer fra rumklang og baggrundsstøj

### Fyldig, naturlig lyd

Kraftig højttaler med ultra-lav forvrængning i en unik, patentanmeldt ophængt højttalerboks fylder lokalet med enestående lyd

#### Overlegent håndværk, statement Skandinavisk desian

Fremstillet af kvalitetsmaterialer og lydforbedrende stof af Kvadrat med førsteklasses, minimalistisk æstetik

#### Udvid dine møder

Tilslut op til to udvidelsesmikrofoner til større møder

Sæt dine konferenceopkald op på få sekunder

Nyd flere tilslutningsmuligheder, en intuitiv brugergrænseflade og one-touch-adgang til din foretrukne Voice Assistant eller Microsoft Teams

### Vigtige fordele og funktioner

### Optimeret til større møder og certificeret til Microsoft Teams

Tilslut op til to udvidelsesmikrofoner for en UC-optimeret og Microsoft Teams-certificeret oplevelse ved større møder

#### Sørg for, at alle høres tydeligt

Alle EXPAND 80 Mic indeholder 4 beamforming mikrofoner, så alle deltagere i lokalet altid er tæt på en mikrofon

#### Smart kabeladministration til professionelle, smarte møder

Tilpas kabellængde til dit mødelokale med smart kabeladministration for optimal opsætning af systemet

#### Plug and play konferencer

Sæt stikket i EXPAND 80 og start mødet. Når der er forbindelse, fungerer det hele som ét integreret system

#### Statement Skandinavisk design

Med slanke, minimalistisk æstetiske kvalitetsmaterialer, der matcher EXPAND 80

### <span id="page-3-0"></span>Pakkens indhold og yderligere oplysninger

### Pakkens indhold EXPAND 80 speakerphone

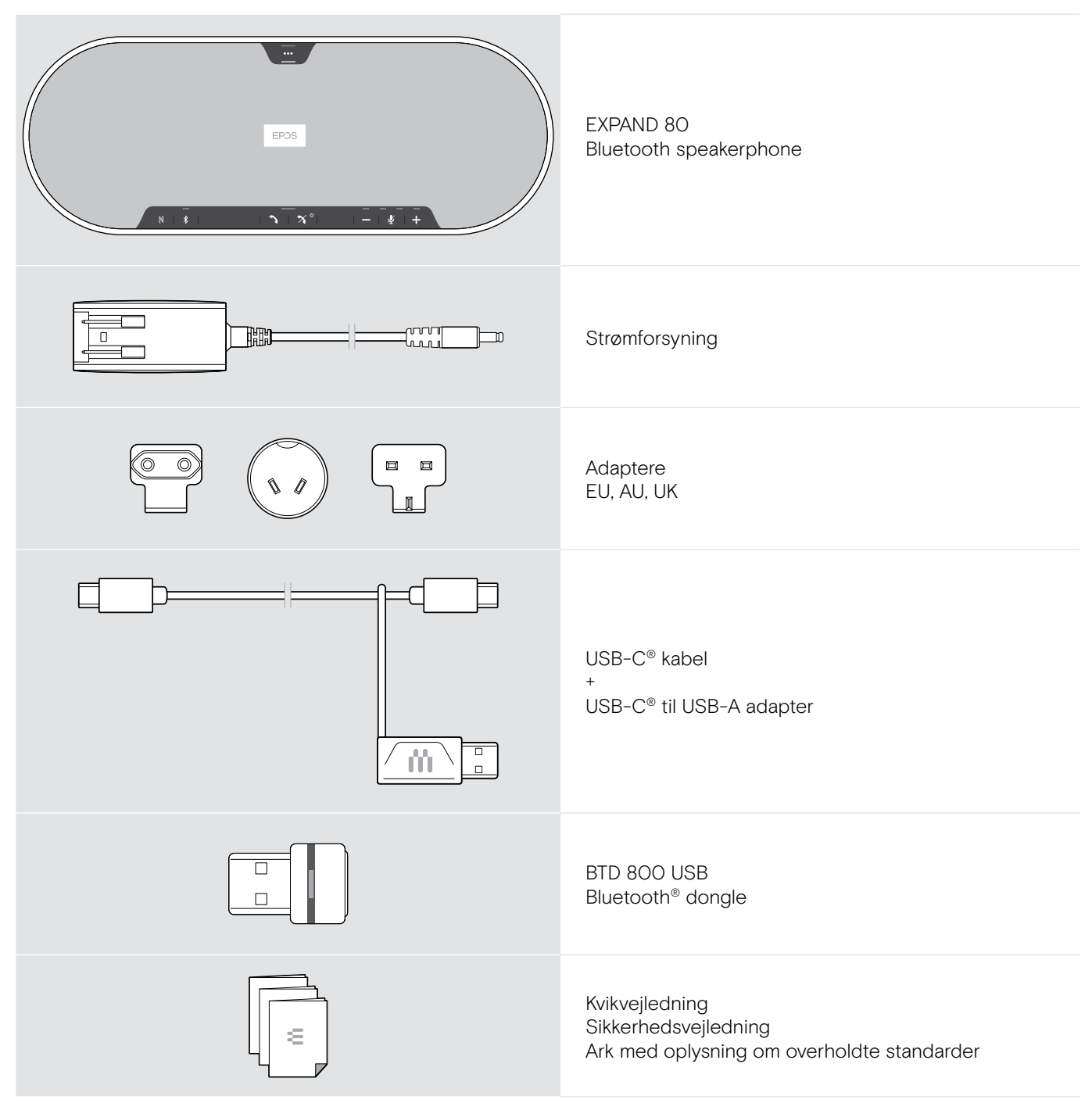

### <span id="page-4-0"></span>Pakkens indhold EXPAND 80 Mic

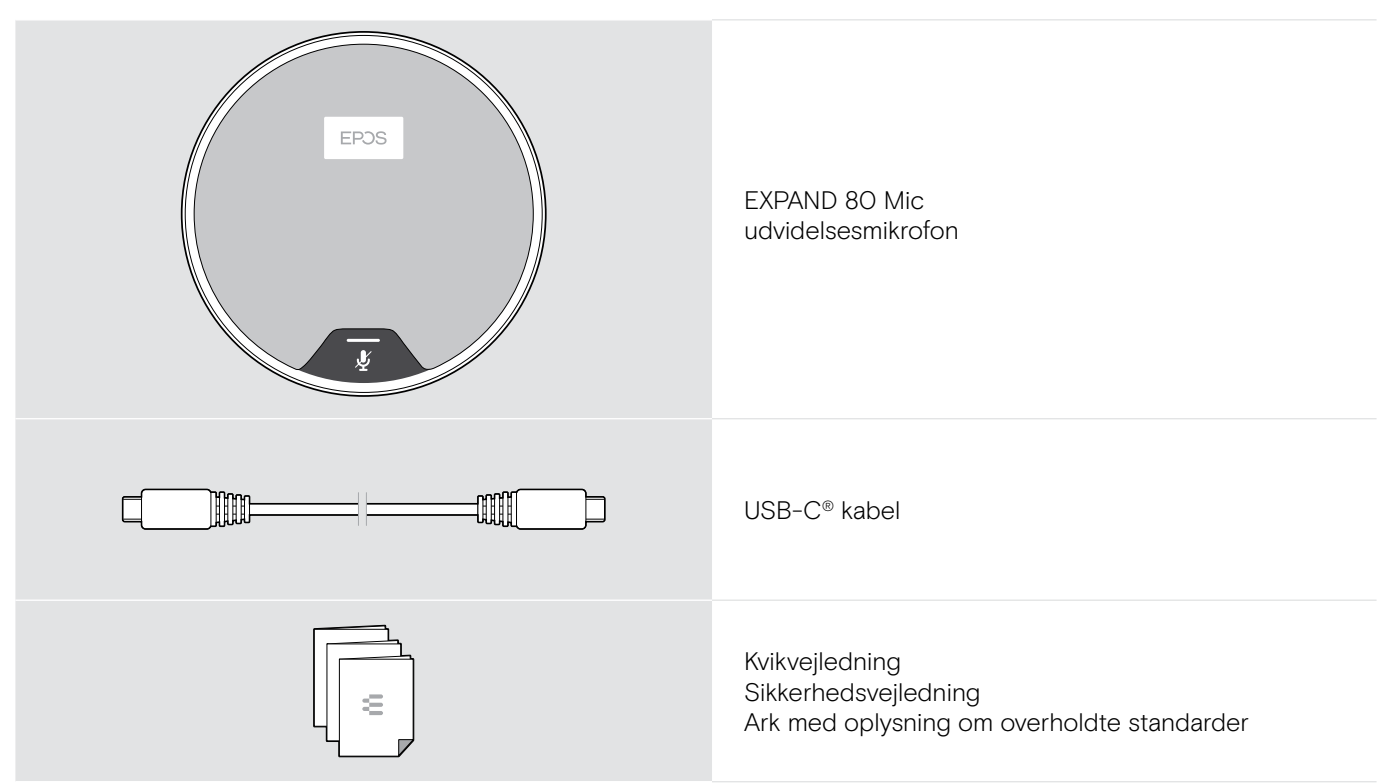

### Sikkerhedsanvisninger, software og tilbehør

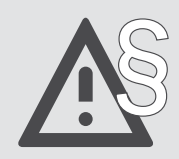

§ Sikkerhedsanvisninger findes i sikkerhedsvejledningen.

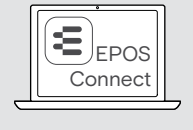

î

Den gratis EPOS-software EPOS Connectgiver dig mulighed for at tilføje værdi til dine EPOS-produkter.

Du kan se en liste over tilbehør på vores produktside eposaudio.com

### <span id="page-5-0"></span>Oversigt over produktet

### Oversigt over speakerphone

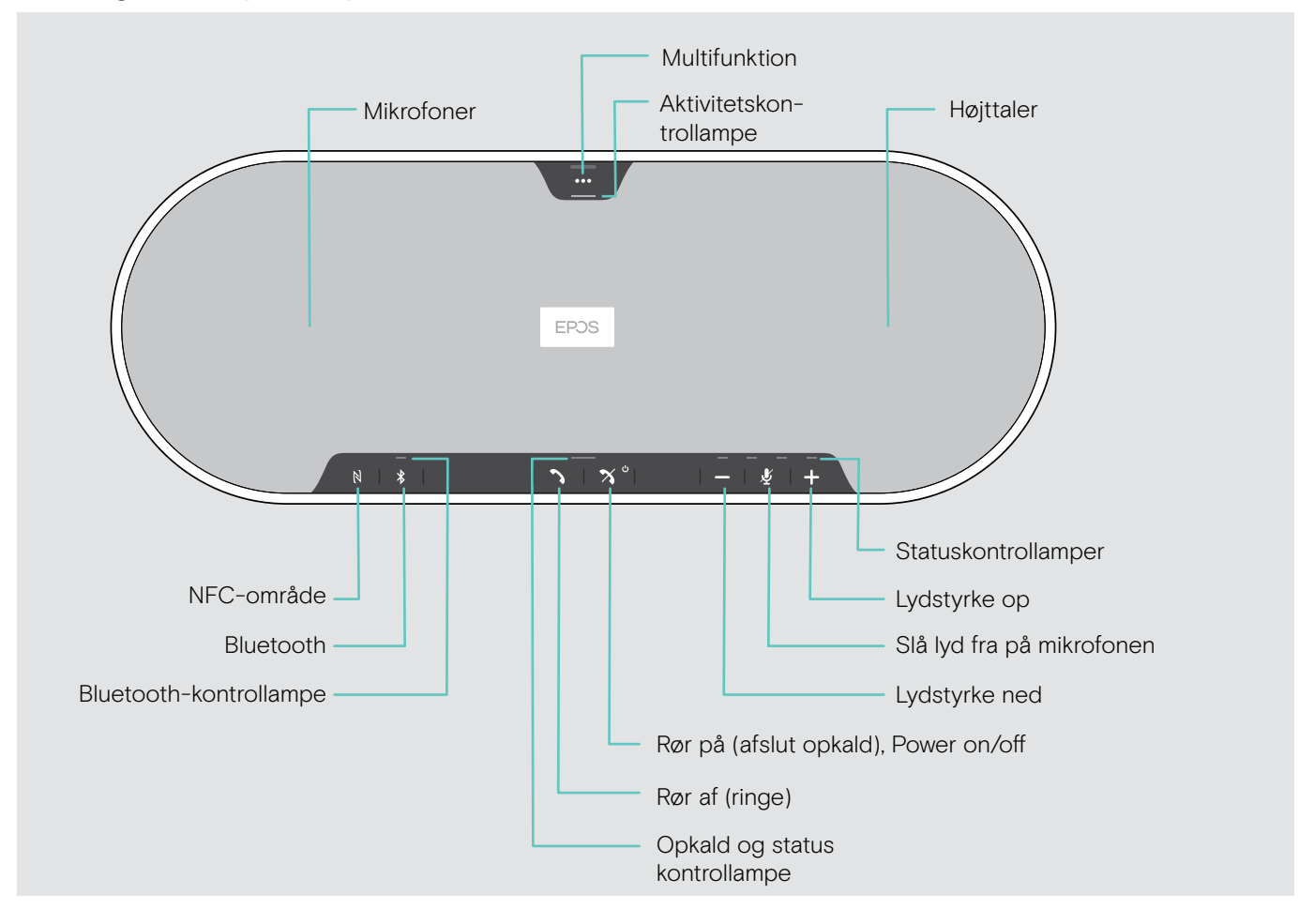

### Oversigt over bunden

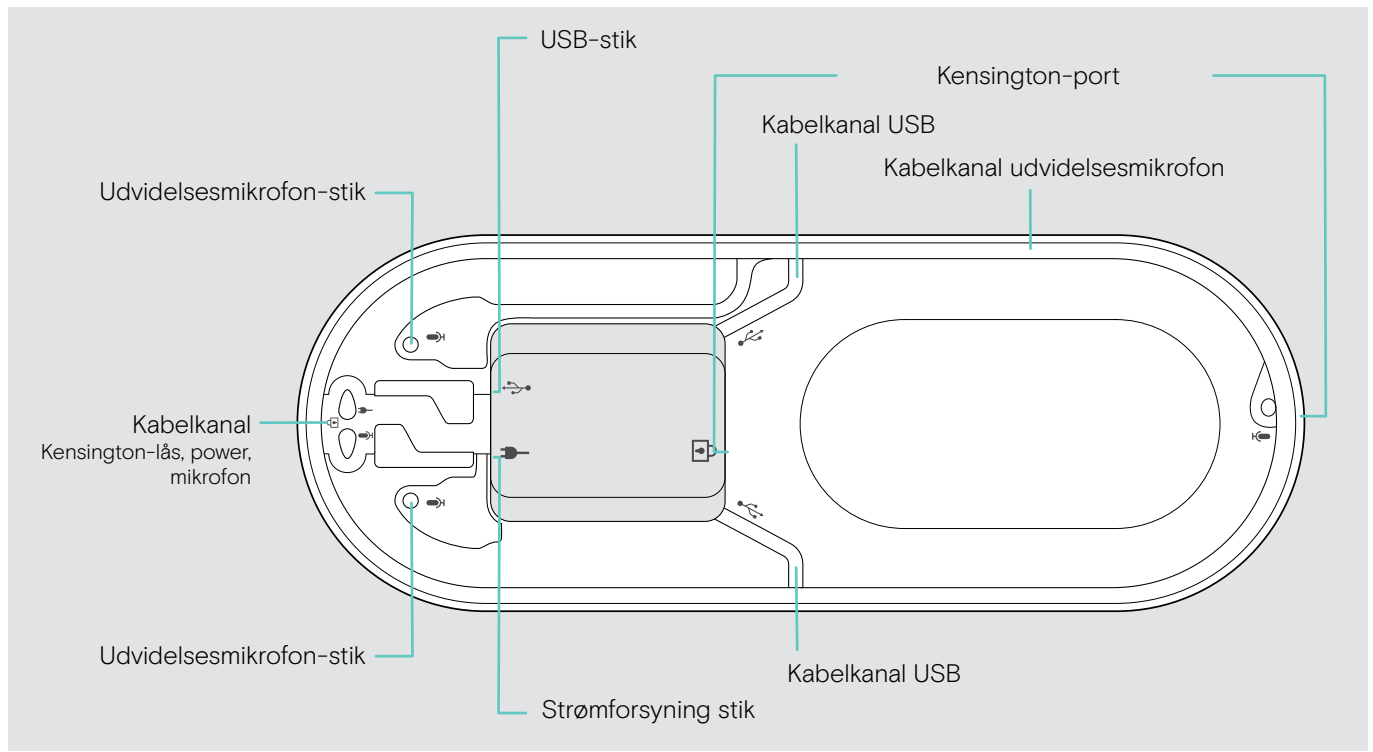

### Oversigt over kontrollamper

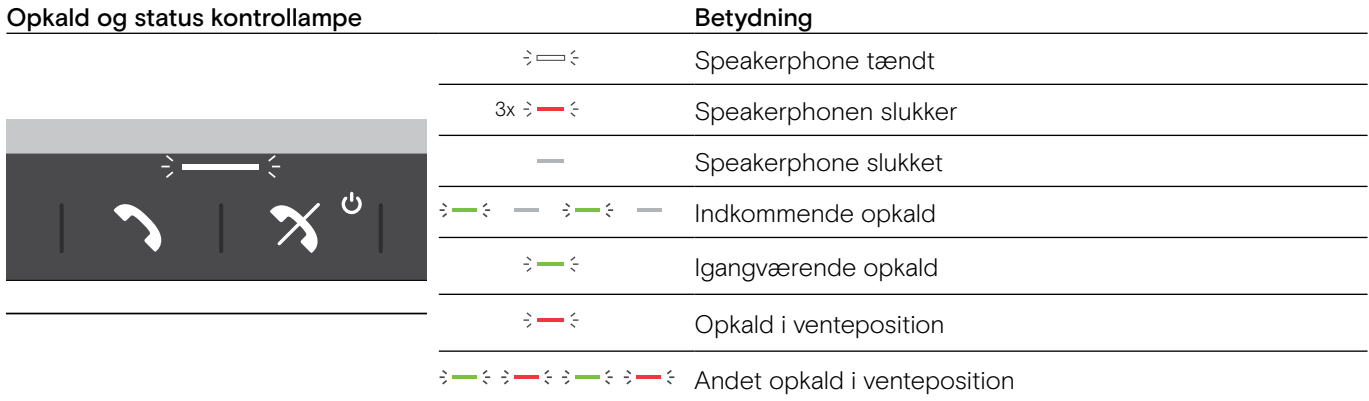

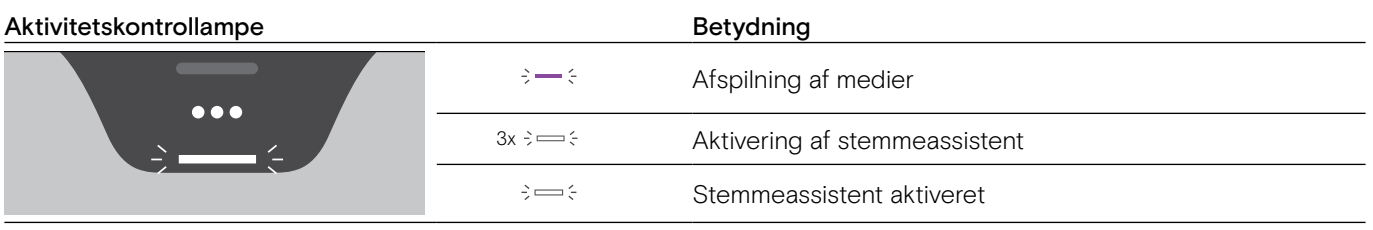

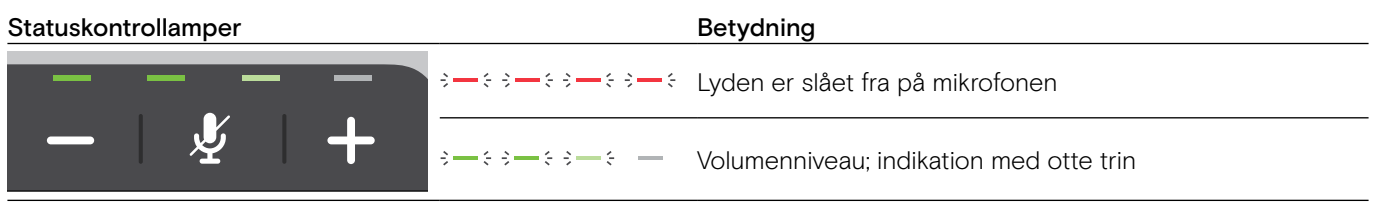

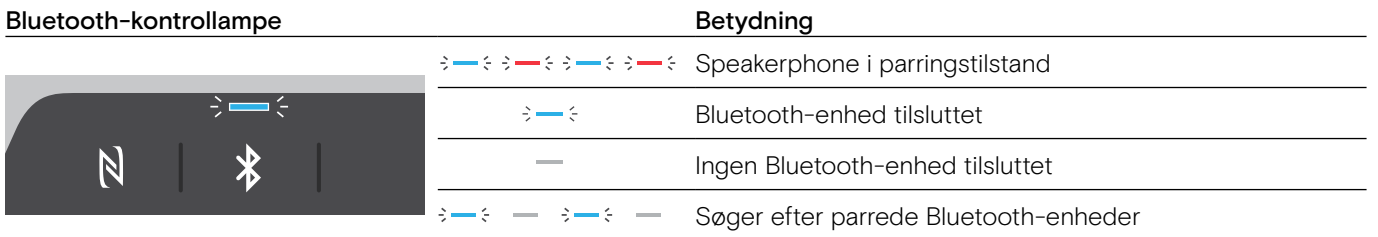

### <span id="page-7-0"></span>Oversigt over donglen

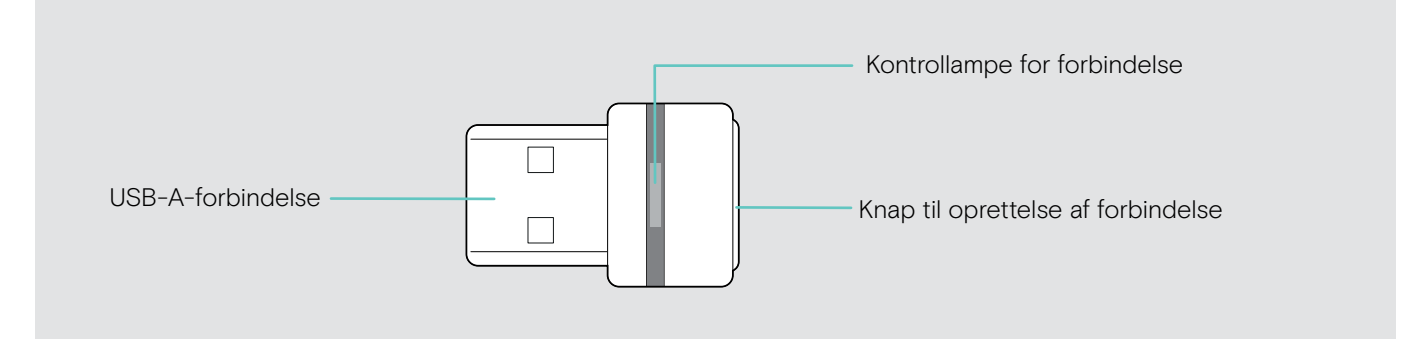

### Oversigt over kontrollamper

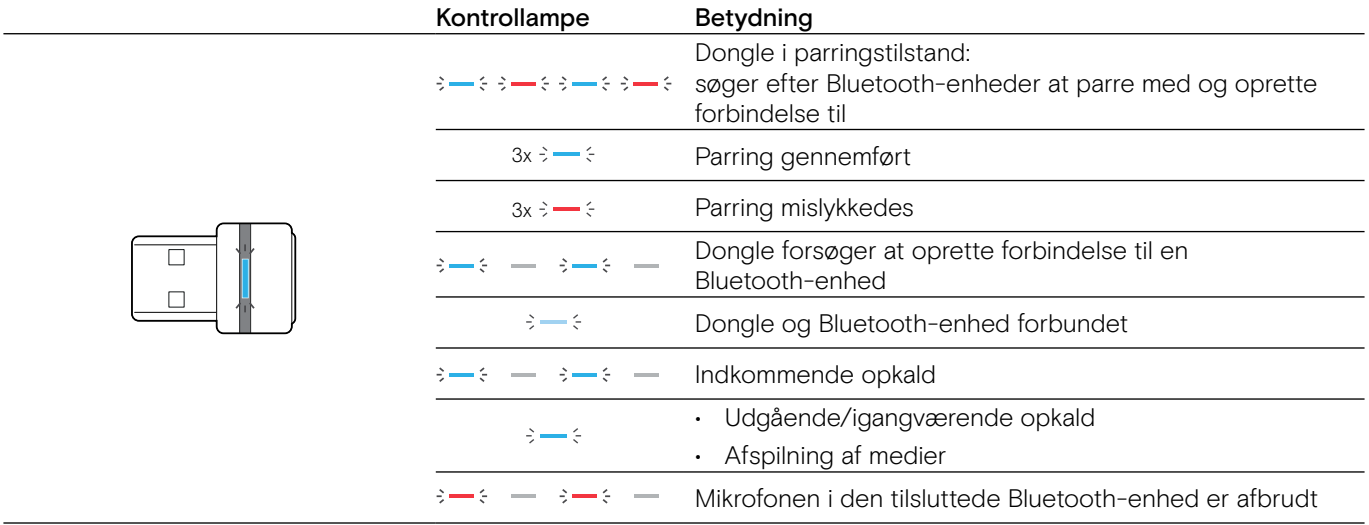

### <span id="page-8-0"></span>Oversigt over udvidelsesmikrofon

Udvidelsesmikrofon EXPAND 80 Mic fås som tilbehør. Du kan se en liste over tilbehør på vores produktside eposaudio.com.

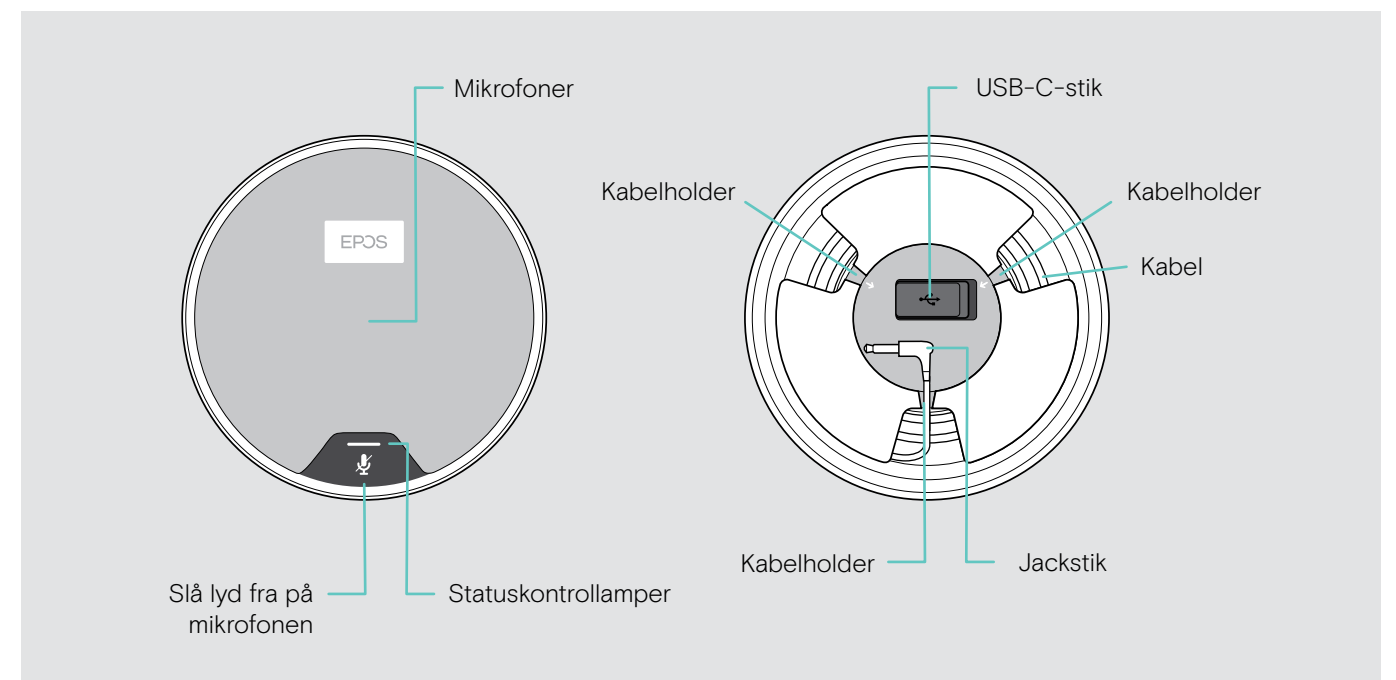

### Oversigt over kontrollamper

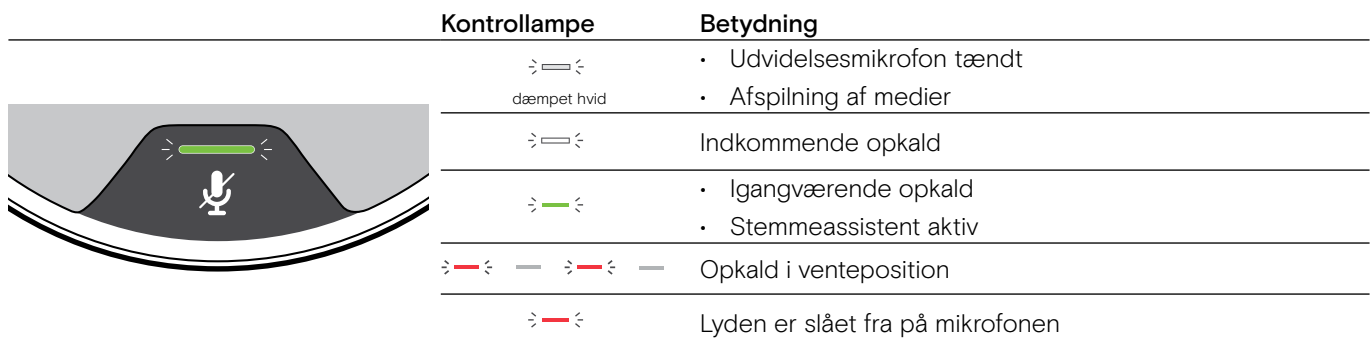

### Oversigt over ikoner

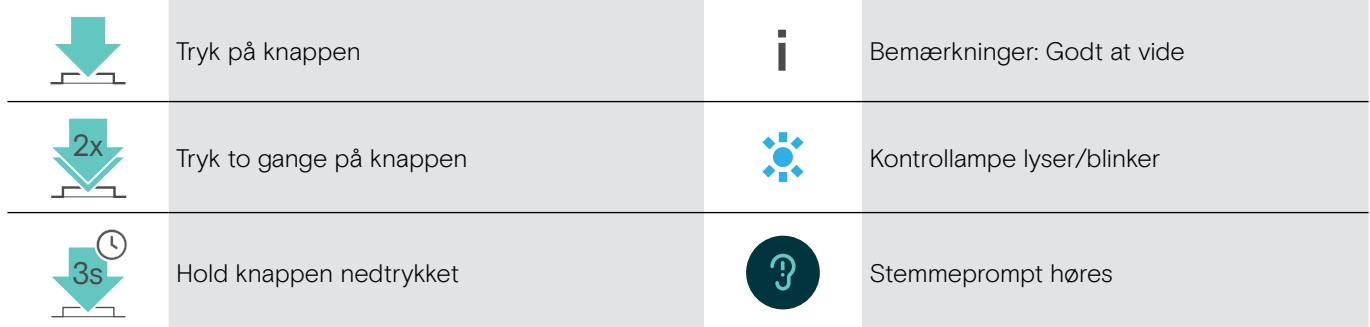

### <span id="page-9-0"></span>Kom godt i gang

### Placering af speakerphone og udvidelsesmikrofon(er)

Du kan bruge speakerphone i små, mellemstore og store mødelokaler med op til 16 deltagere. > Placer speakerphone midt på bordet for optimal lyd.

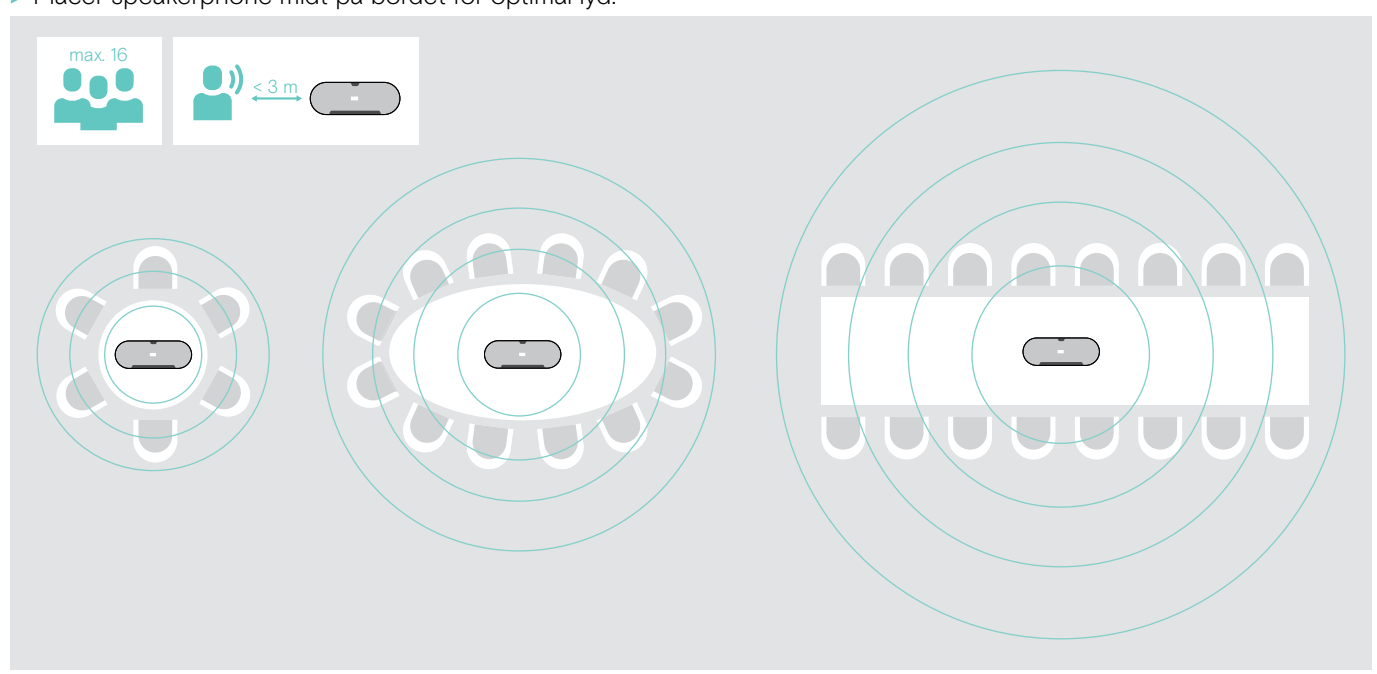

I større lokaler kan du tilslutte udvidelsesmikrofoner. Med hver mikrofon kan du dække op til 8 deltagere mere.

> Placer udvidelsesmikrofonen midt på bordet og tilslut den – se næste side.

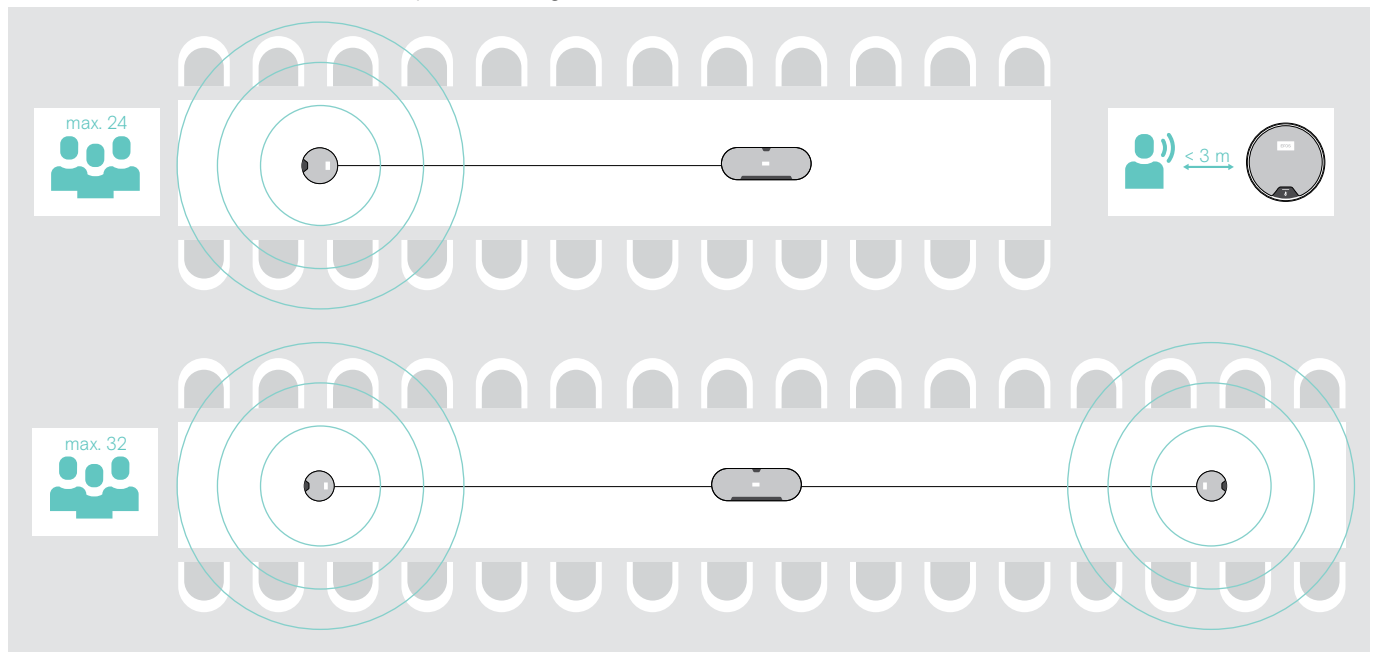

### <span id="page-10-0"></span>Tilslutning af udvidelsesmikrofon(er)

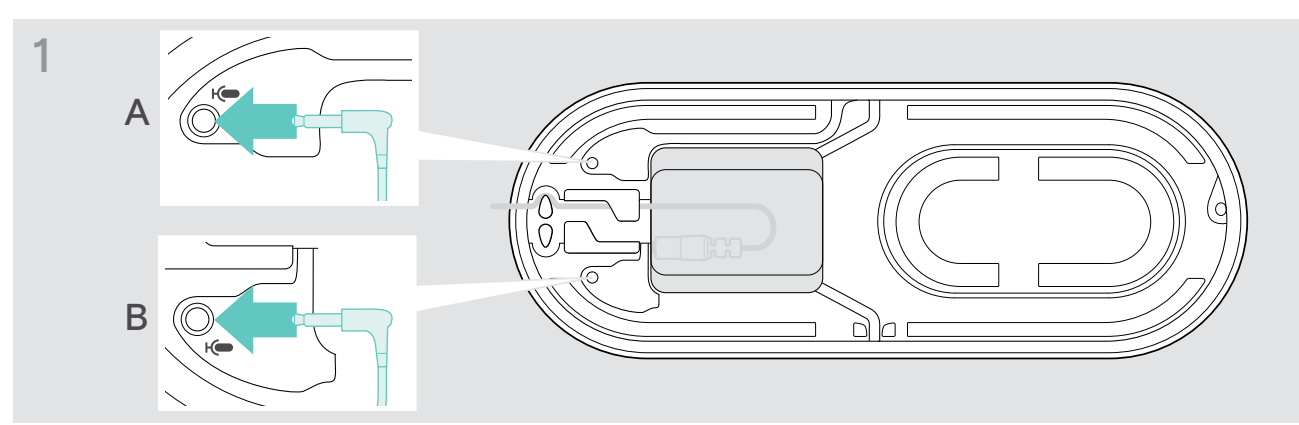

> Tilslut mikrofonstikket i en af udvidelsesmikrofonernes stik. Udvidelsesmikrofonen tænder og slukker automatisk sammen med speakerphonen.

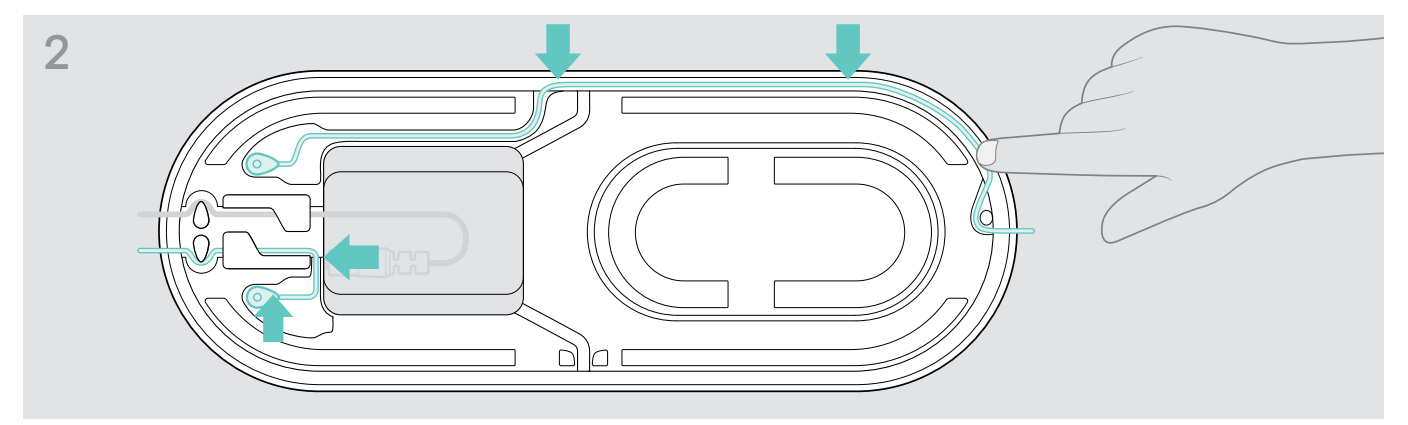

> Læg kablet i kabelkanalen for at beskytte det.

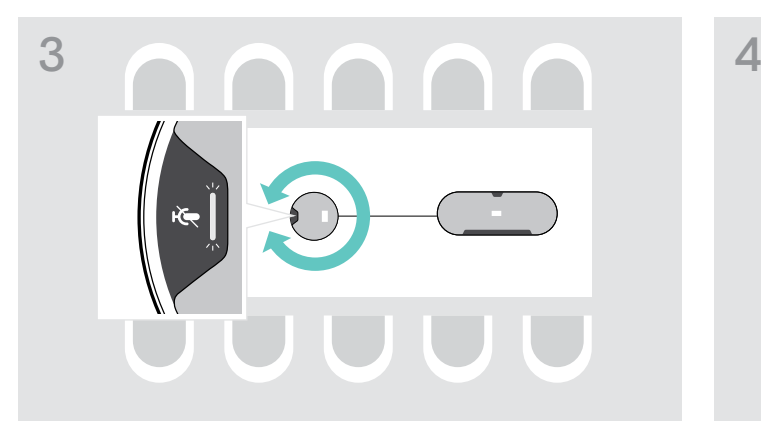

> Drej udvidelsesmikrofonerne, så muteknappen vender væk fra speakerphonen.

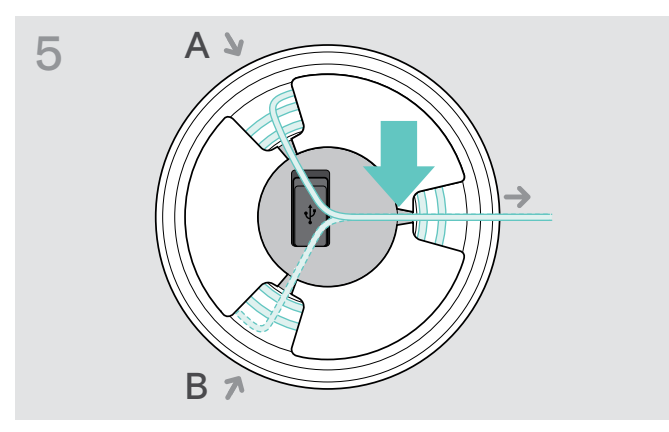

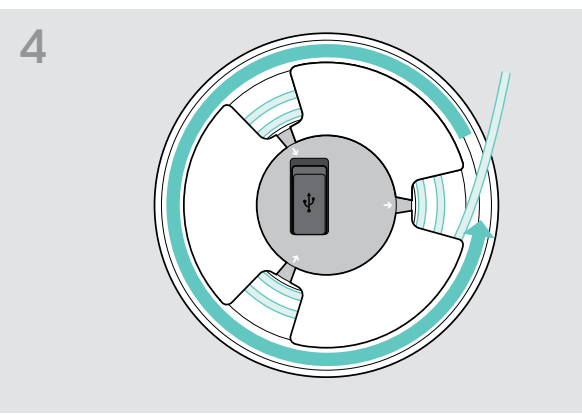

- > Tilpas kabellængden på bordet, og rul overskydende kabel op.
- > Beskyt kablet i holderne.

### <span id="page-11-1"></span><span id="page-11-0"></span>Tilslutning af speakerphone til strømforsyning

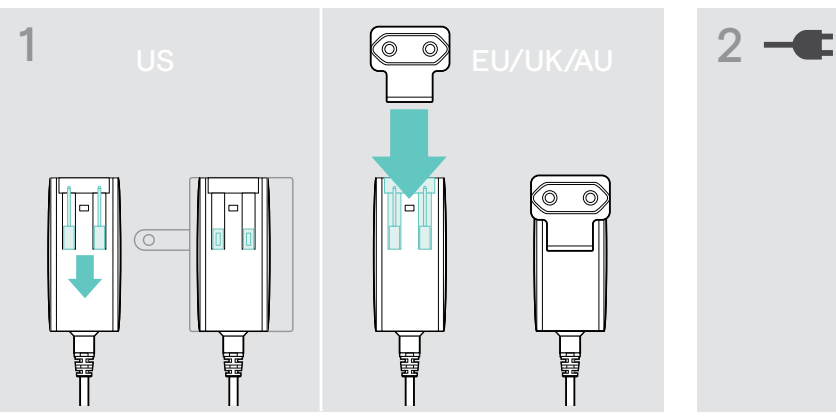

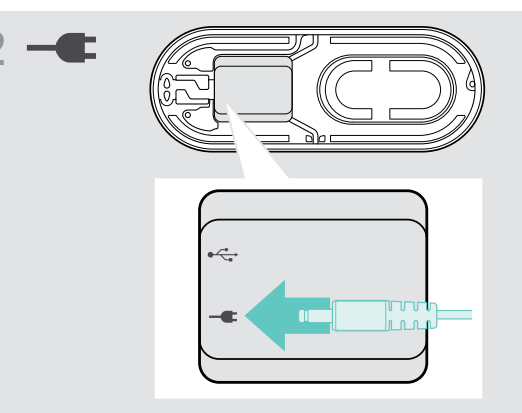

> Tilslut strøm til strømstikket.

- > US: Vip de to pinde ud.
- 

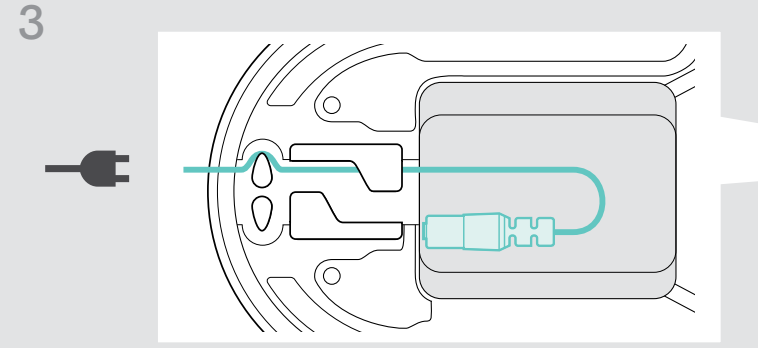

> Læg kablet i kabelkanalen for at beskytte det.

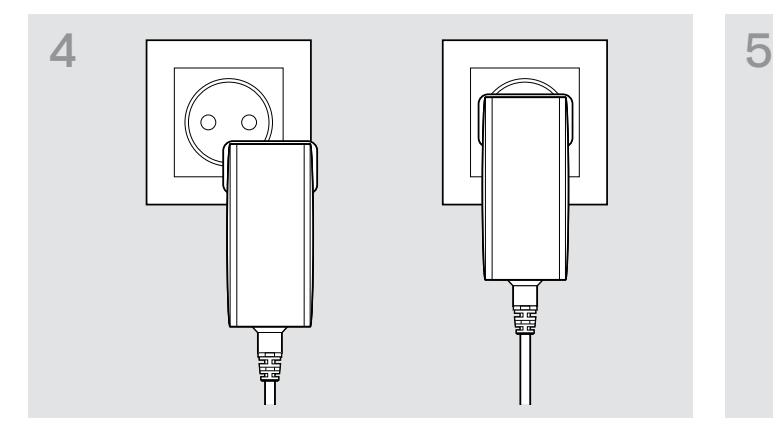

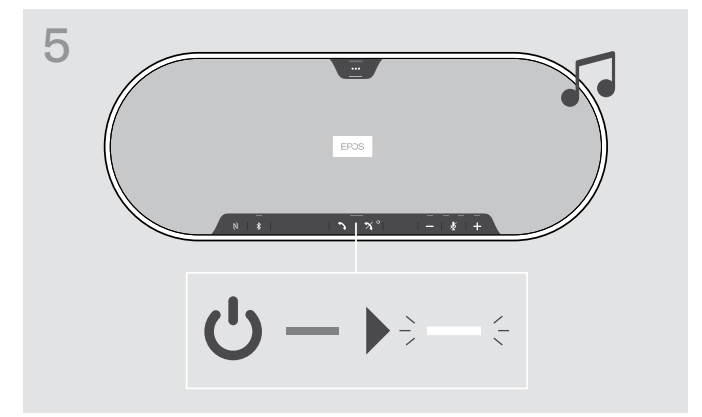

> Sæt stikket i kontakten. Speakerphonen tændes. Kontrollampen lyser hvidt

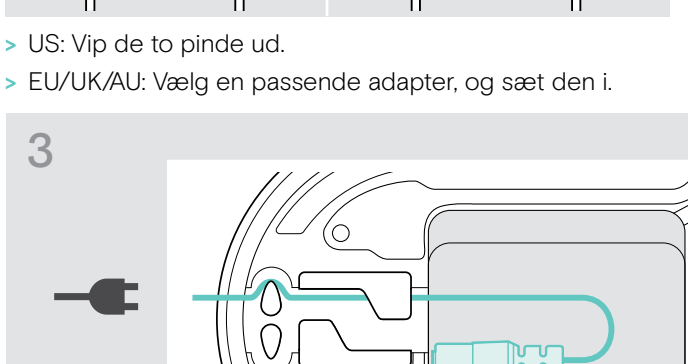

### <span id="page-12-1"></span><span id="page-12-0"></span>Tilslutningsmuligheder

Speakerphonen kan tilsluttes via:

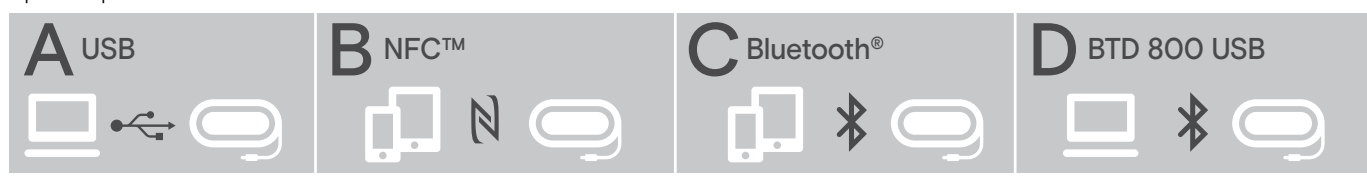

A: USB-kabel B: Bluetooth via NFC C: Bluetooth C: Bluetooth D: Bluetooth via dongle

### A: Tilslutning via USB-kabel

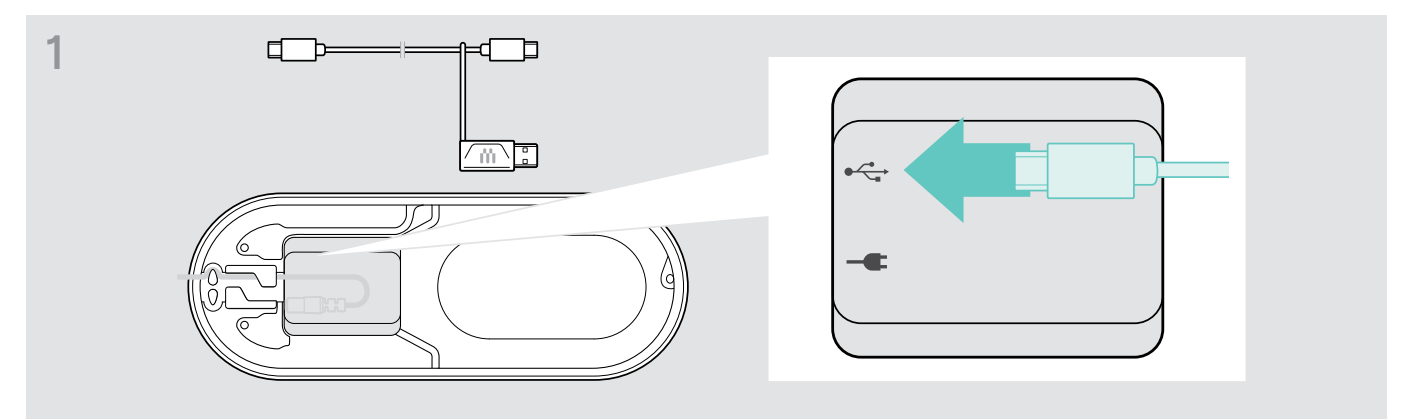

> Tilslut USB-stikket i USB-porten.

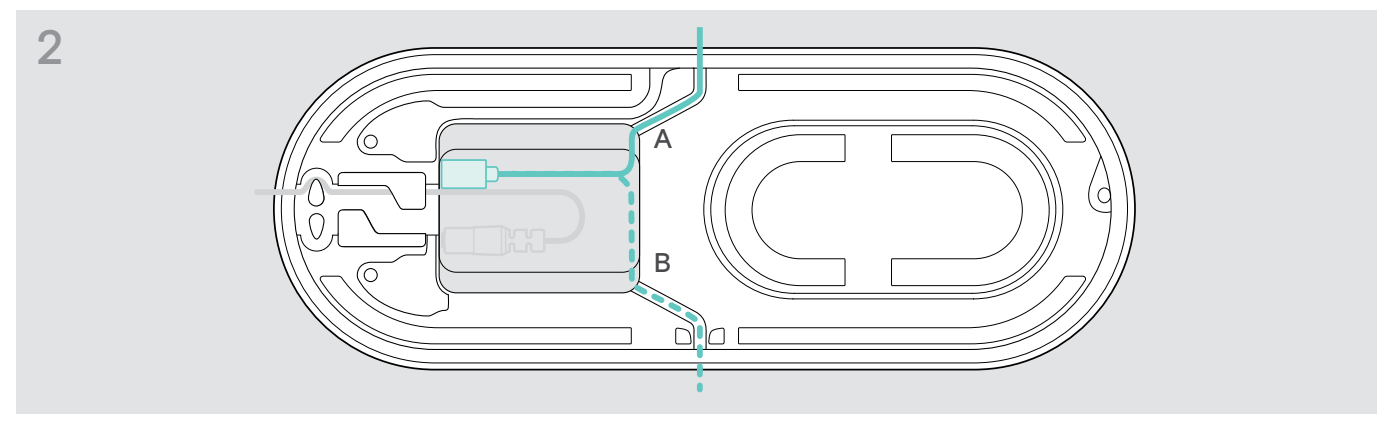

> Læg kablet i kabelkanalen (A eller B) for at beskytte det.

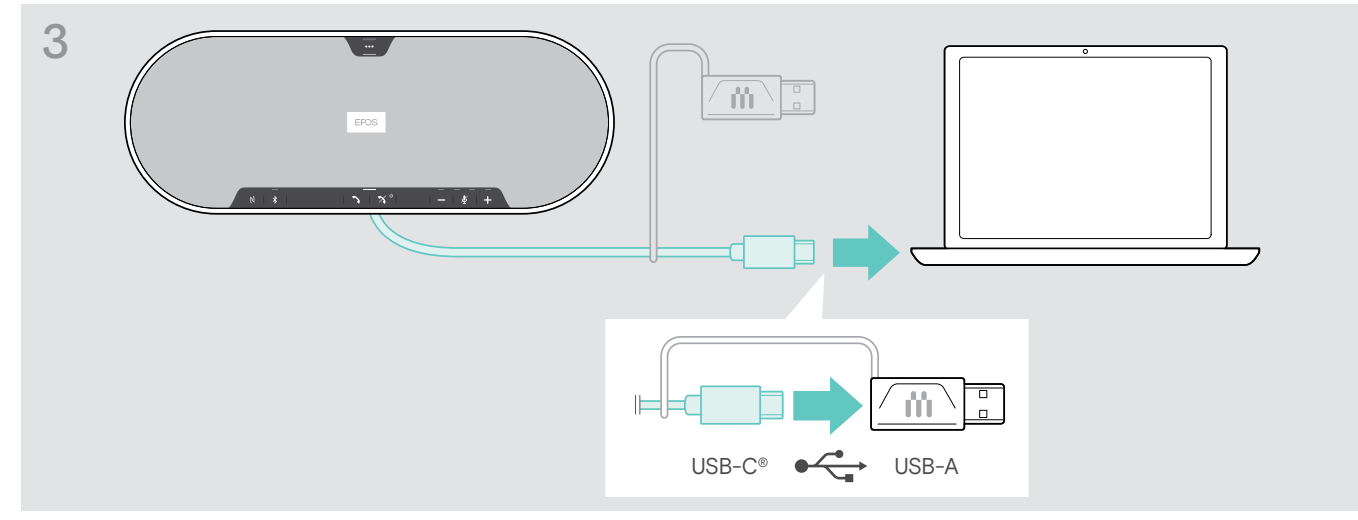

> Tilslut USB-forbindelsen direkte til en USB-C-port eller til en USB-A-port ved hjælp af den medfølgende adapter. Speakerphonen tænder automatisk. Kontrollampen lyser hvidt.

### <span id="page-13-1"></span><span id="page-13-0"></span>B | C | D Om parring og brug med trådløse Bluetooth<sup>®</sup> enheder

### **FORSIGTIG** Fare for funktionsfejl!

De radiobølger, som mobiltelefoner udsender, kan påvirke følsomme og ubeskyttede enheders funktionsmåde.

> Du må kun foretage opkald via speakerphonen på steder, hvor brugen af trådløse Bluetooth-signaler er tilladt.

Speakerphonen overholder Bluetooth 5.0-standarden. For at kunne transmittere data trådløst skal du parre din speakerphone med Bluetooth-enheder, der understøtter HFP (handsfree-profil), HSP (headsetprofil) eller A2DP (avanceret lydfordelingsprofil).

Speakerphone kan parres med:

- en mobilenhed: via NFC™ (B, se side ) eller via Bluetooth (C, se side) elle[r14](#page-14-1)[15](#page-15-1)
- BTD 800 USB-donglen: via Bluetooth (D, se side [16\)](#page-16-1).

Speakerphonen kan indstilles til personlig eller delt tilstand (se side [28\)](#page-28-1). Standardindstillingen er delt tilstand. I denne tilstand skal parringen udføres, hver gang en enhed tilsluttes via Bluetooth.

Standardfunktionalitet (delt tilstand):

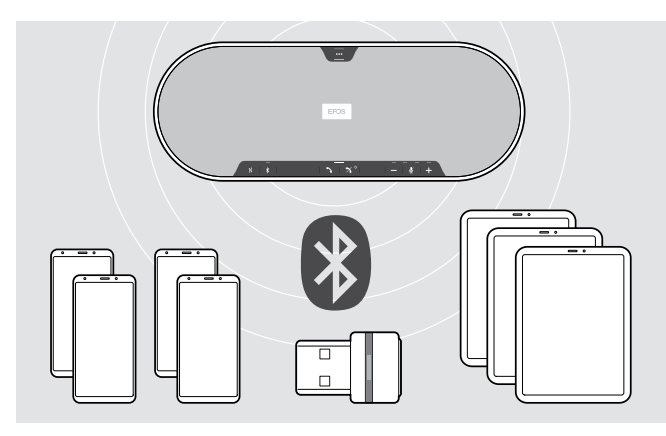

Speakerphonen kan gemme op til otte parrede Bluetooth-enheder. Hvis du parrer speakerphonen med en niende Bluetooth-enhed, vil den gemte profil for den Bluetooth-enhed, der blev benyttet for længst tid siden, blive overskrevet. Hvis du ønsker at genoprette forbindelse til denne enhed, skal du parre speakerphonen igen.

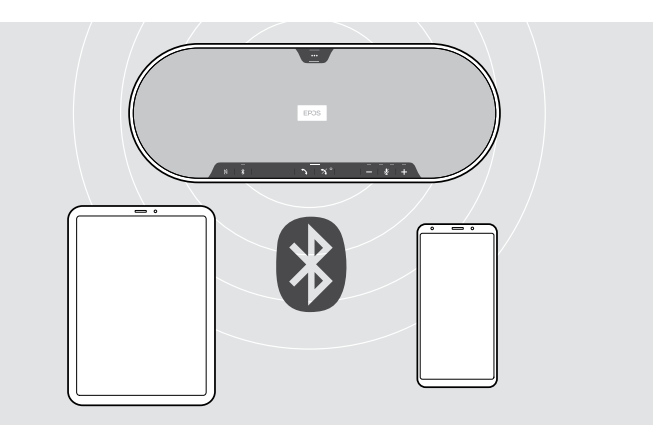

Speakerphonen kan tilsluttes trådløst til to enheder på samme tid.

Du kan kun tilslutte en tredje enhed ved at afbryde forbindelsen til en af de allerede tilsluttede enheder.

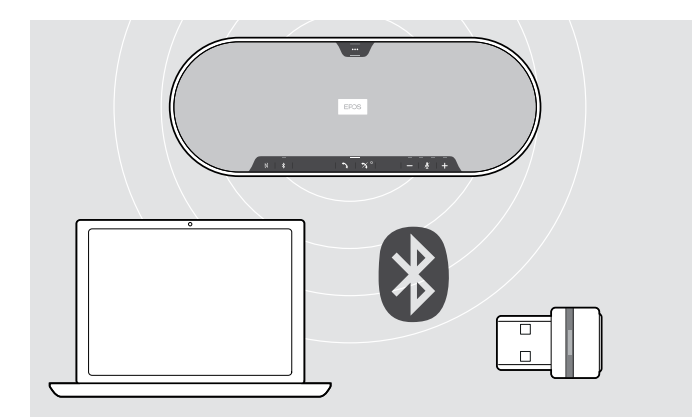

Speakerphonen kan benyttes trådløst med en computer.

Du kan benytte:

- computerens indbyggede Bluetooth-funktionalitet eller
- donglen BTD 800 USB.

i

### <span id="page-14-1"></span><span id="page-14-0"></span>B: Parring af speakerphonen og en mobil enhed via NFC™

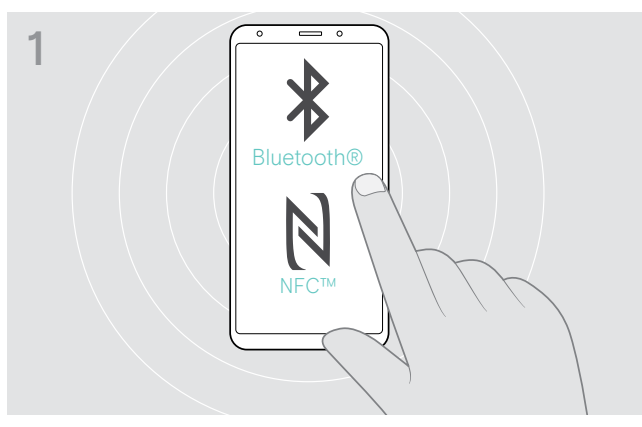

> Aktivér Bluetooth og NFC (Near Field Communication) på din mobilenhed – se din mobilenheds brugervejledning.

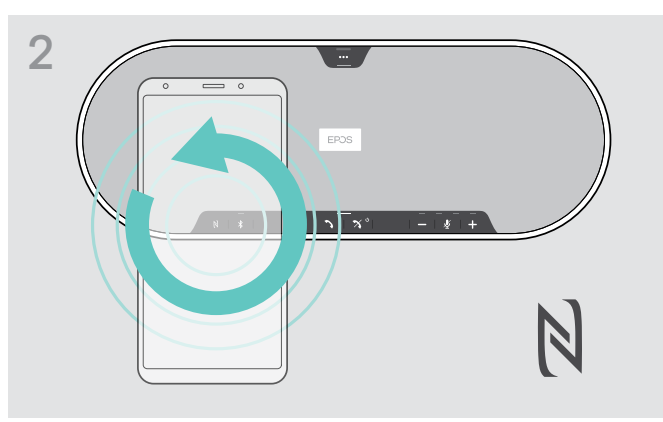

> Bevæg den mobile enhed i små cirkler direkte over speakerphonens NFC-område.

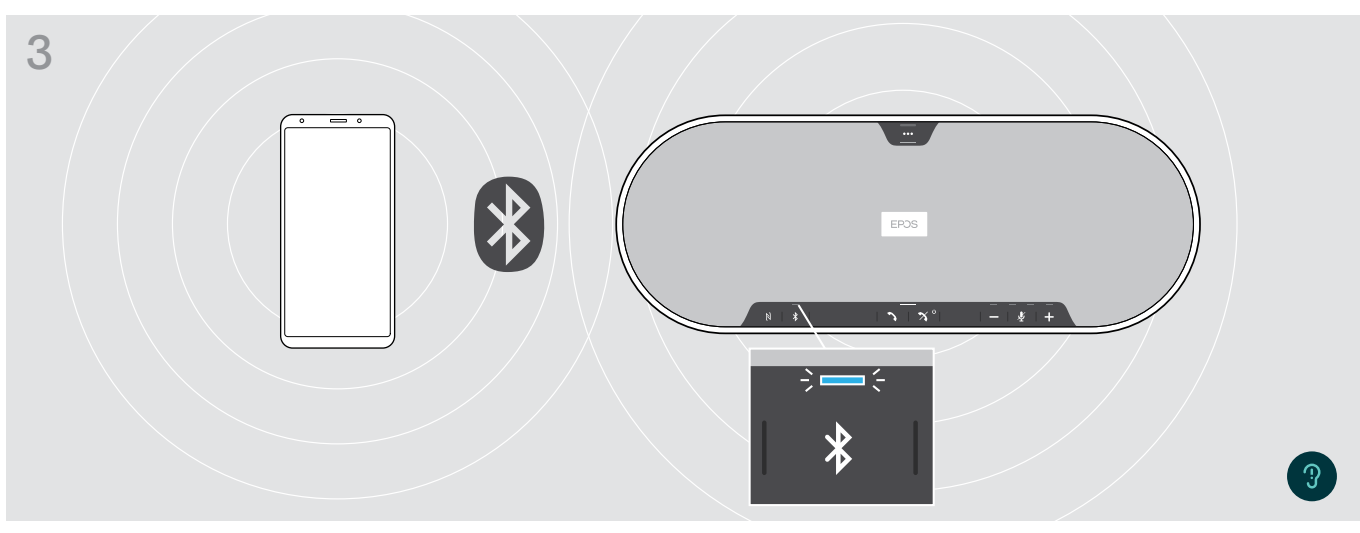

Når speakerphonen er parret med mobilenheden, lyser kontrollampen blåt.

Hvis nødvendigt: Bekræft speakerphonen på dine mobilenheder.

### <span id="page-15-1"></span><span id="page-15-0"></span>C: Parring af speakerphonen og en mobil enhed via Bluetooth®

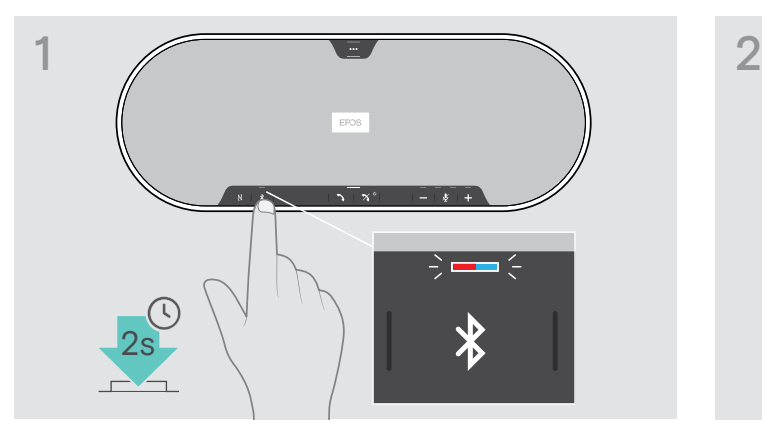

> Tryk og hold Bluetooth-knappen nede, indtil kontrollampen blinker blåt og rødt. Speakerphonen er i parringstilstand.

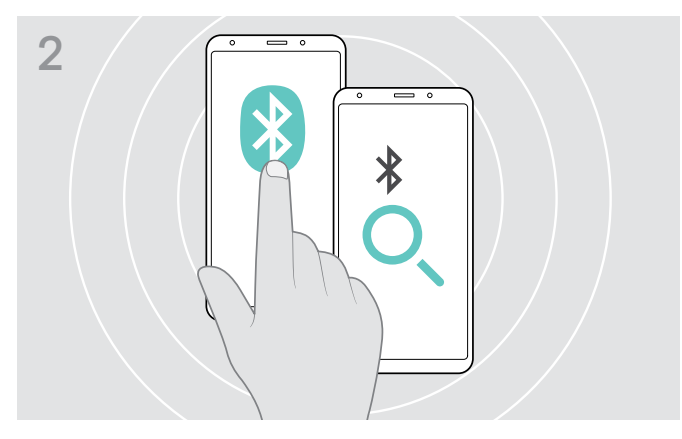

- > Aktivér Bluetooth-synlighed på din mobilenhed se din mobilenheds brugervejledning.
- > Begynd en søgning efter Bluetooth-enheder. Alle tilgængelige enheder inden for mobilenhedens rækkevidde vises.

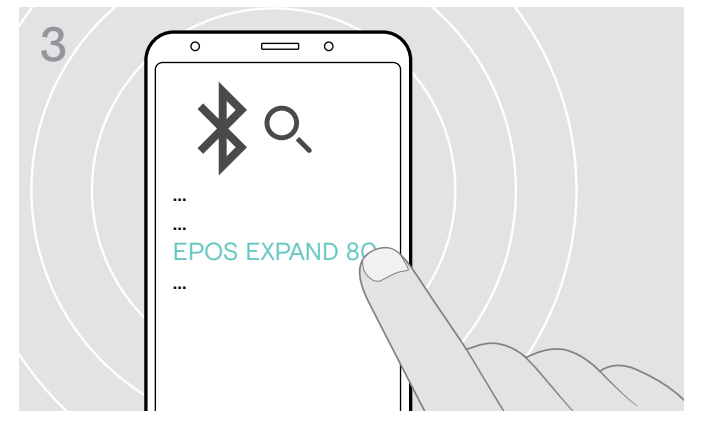

> Vælg "EPOS EXPAND 80"\* for at oprette Bluetooth-forbindelse til speakerphonen. \* Du kan ændre standardnavnet via EPOS Connect.

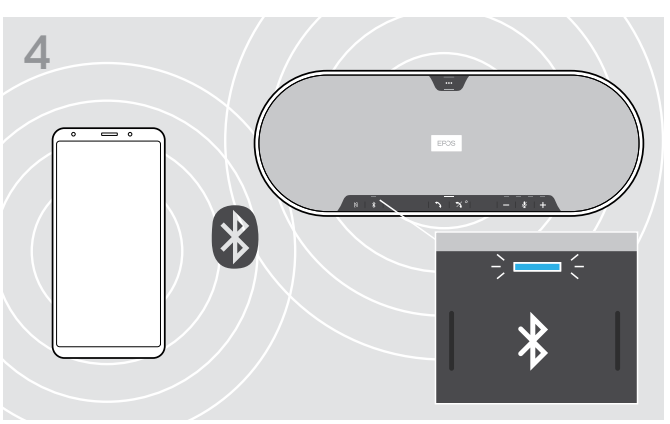

Når speakerphonen er parret med mobilenheden, lyser kontrollampen blåt.

### <span id="page-16-1"></span><span id="page-16-0"></span>D: Tilslutning af Bluetooth® dongle til en computer og parring af speakerphonen

Hvis du vil tilslutte speakerphonen trådløst med en computer, skal du bruge BTD 800 USB-donglen. Donglen og speakerphonen i bundtet er allerede parret.

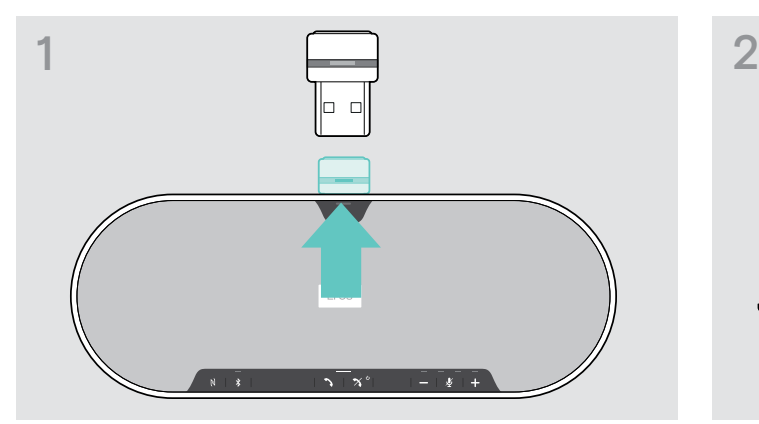

Î.

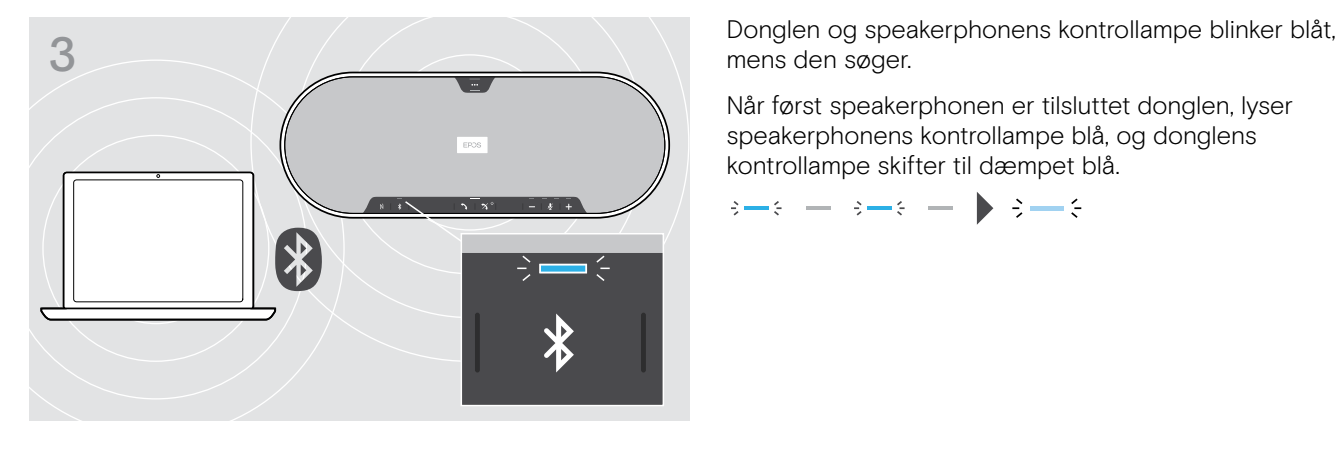

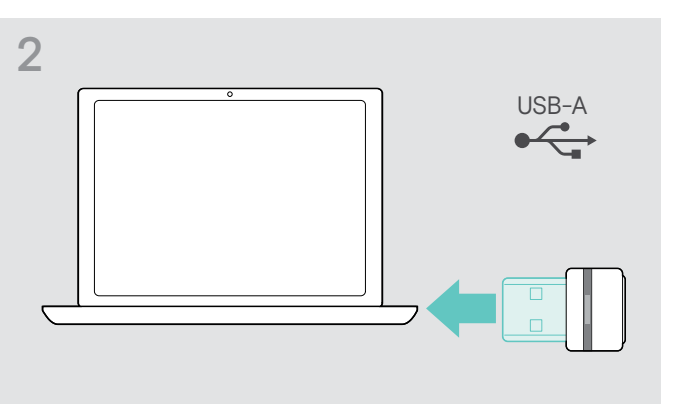

> Tag donglen ud. <br>
> Sæt USB-modtageren i et USB-stik i computeren.

mens den søger.

Når først speakerphonen er tilsluttet donglen, lyser speakerphonens kontrollampe blå, og donglens kontrollampe skifter til dæmpet blå.

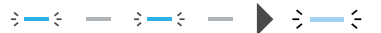

Hvis du vil parre speakerphonen med donglen manuelt, skal du aktivere parringstilstanden for begge:

> Tryk og hold speakerphonens Bluetooth-knap og donglens knap nede, indtil kontrollamperne blinker blåt og rødt. Når donglen og speakerphonen er tilsluttet, lyser speakerphonen blåt, og donglen dæmpet blå.

### <span id="page-17-1"></span><span id="page-17-0"></span>Installation af EPOS software

Den gratis EPOS-software lader dig tilføje værdi til dine EPOS-produkter. Den giver mulighed for nem opsætning, konfiguration og opdatering af din speakerphonen.

Eksempler på understøttede indstillinger og konfigurationer i EPOS Connect:

- Bluetooth tænd/sluk
- Enhedens navn
- Personlig/delt tilstand
- Håndter parringsliste
- Lyde og meddelelser, herunder stemmepromt-sprog
- Fabriksnulstilling

EPOS Connect tilbyder yderligere konfigurationer og yderligere indstillinger – se muligheder i softwaren.

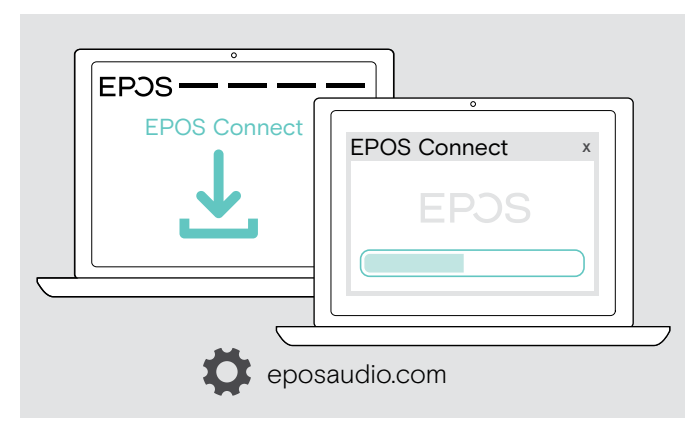

- > Download softwaren fra eposaudio.com/connect.
- > Installer softwaren. Du skal have administratorrettigheder på computeren – kontakt om nødvendigt it-afdelingen.

Sådan foretages opkald via computeren:

> Installer en softphone (VoIP-software), eller bed din administrator om hjælp.

### Ændring af lydindstillinger for speakerphonen – Microsoft® Windows

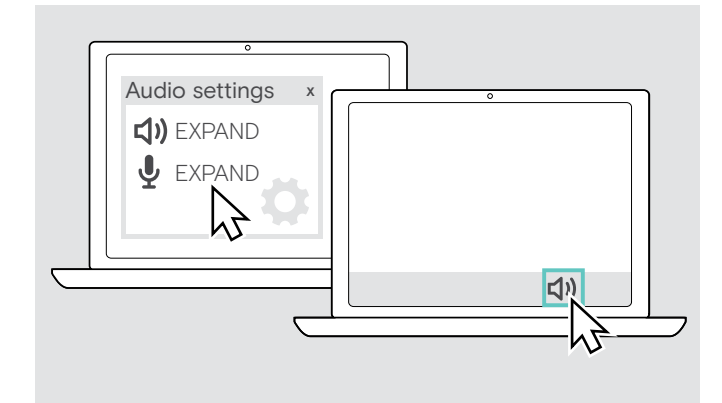

Windows ændrer normalt lydindstillingerne automatisk, hvis du tilslutter en ny enhed.

Hvis speakerphonen er tilsluttet, men du ikke hører nogen lyd:

- > Højreklik på lydikonet.
- > Vælg EXPAND 80 som højttaler under output.
- > Vælg EXPAND 80 som mikrofon under input.

### <span id="page-18-0"></span>Brug af speakerphonen

### <span id="page-18-1"></span>Sådan tænder man for speakerphonen og udvidelsesmikrofon(er)

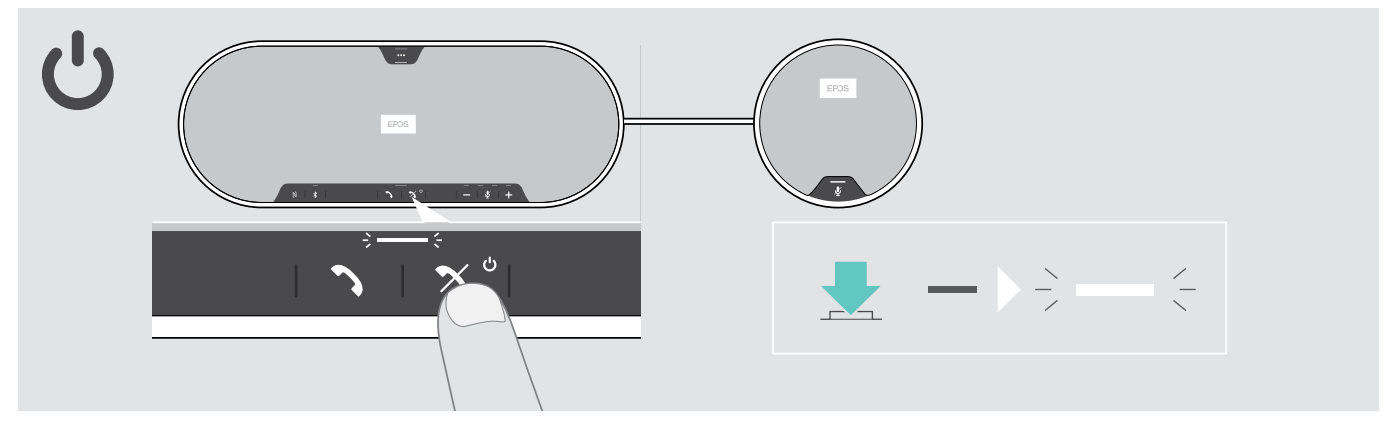

> Tryk på powerknappen.

Kontrollampen lyser hvidt. Udvidelsesmikrofonen tænder automatisk, og kontrollampen lyser dæmpet.

### Tilslutning/afbrydelse af Bluetooth® enheder

### Tilslutning af Bluetooth-enheder

Afhængig af indstillingerne for personlig/delt tilstand (se side [28](#page-28-1)).

### A: Delt tilstand

Standardindstillingen for speakerphonen er delt. I denne tilstand skal parringen udføres, hver gang en enhed tilsluttes via Bluetooth.

- B NFC se side [14](#page-14-1) eller
- C Bluetooth se side [15](#page-15-1) eller
- D Dongle se side [16](#page-16-1)

### B: Personlig tilstand

Speakerphonen forsøger som standard at oprette forbindelse til de to senest tilsluttede Bluetooth-enheder.

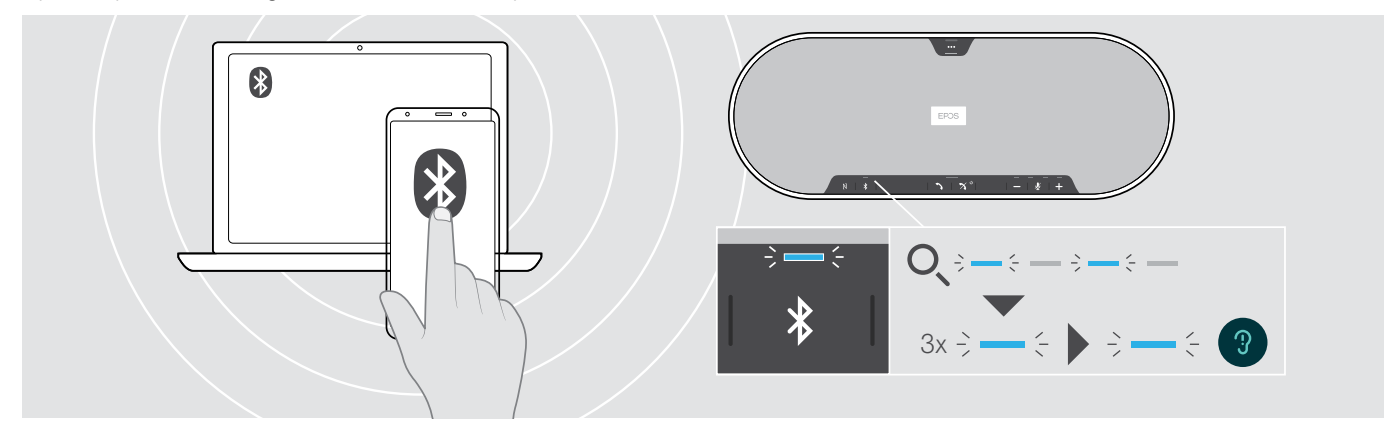

> Aktiver Bluetooth på den (de) parrede enhed(er).

Kontrollampen blinker blåt, mens speakerphonen forsøger at oprette forbindelse til tidligere parrede Bluetoothenhed(er). Når forbindelsen er etableret, lyser kontrollampen blåt.

Hvis Bluetooth-kontrollampen ikke blinker blåt (automatisk søgning, når den tændes):

> Tryk på Bluetooth-knappen for at oprette forbindelse manuelt.

Kun to ud af de op til otte parrede Bluetooth-enheder kan være tilsluttet speakerphonen ad gangen.

í. Søgningen efter parrede enheder afbrydes, hvis der ikke findes nogen enheder. Hvis dette sker, skal forbindelse etableres manuelt på den parrede Bluetooth-enhed eller ved at trykke på Bluetooth-knappen på speakerphonen

### <span id="page-19-0"></span>Afbryd Bluetooth-enhed(er)

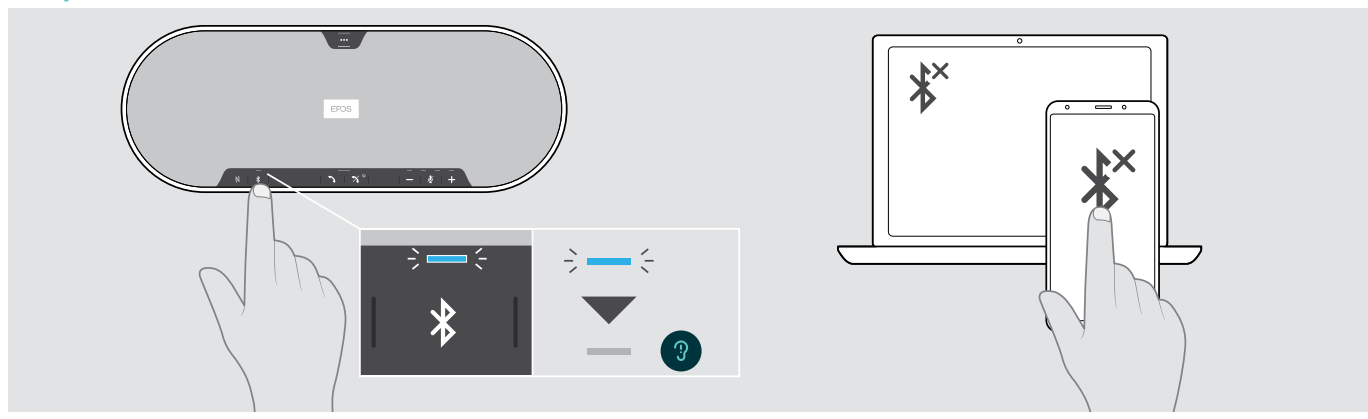

> Tryk på Bluetooth-knappen. Kontrollampen slukkes. ELLER Deaktiver Bluetooth på den tilsluttede enhed. Sådan genforbindes parrede Bluetooth-enheder (kun personlig tilstand): > Tryk på knappen igen.

## $\mathcal{C}^{\text{I}}$  $\ddot{\circ}$  $\epsilon$  3x  $\epsilon$   $\rightarrow$   $\epsilon$

### Sådan slukker man for speakerphonen og udvidelsesmikrofon(er)

> Tryk og hold tænd/sluk-knappen.

Kontrollampen blinker rødt 3 gange og slukker. Alle lydstyrkeindstillinger gemmes. Udvidelsesmikrofonen slukker.

### <span id="page-20-1"></span><span id="page-20-0"></span>Justering af lydstyrken

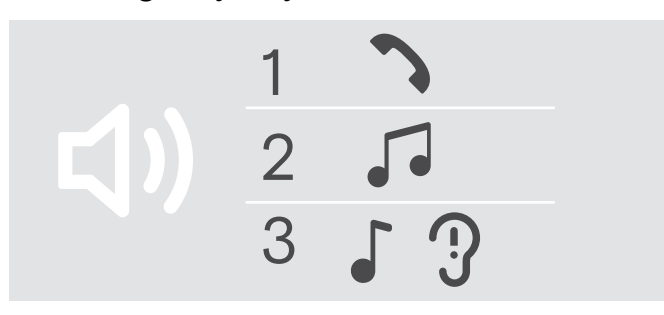

Speakerphonen har tre lydstyrkeindstillinger, der kan justeres uafhængigt af hinanden:

- 1. Opkaldslydstyrke: indstilles under et igangværende opkald
- 2.Medielydstyrke: indstilles under afspilning af medier
- 3. Lydstyrke for ringetoner, toner og stemmeprompter: indstilles i passiv tilstand, når der hverken er et opkald i gang eller afspilles medier

### Skru op for lydstyrken Skru ned for lydstyrken

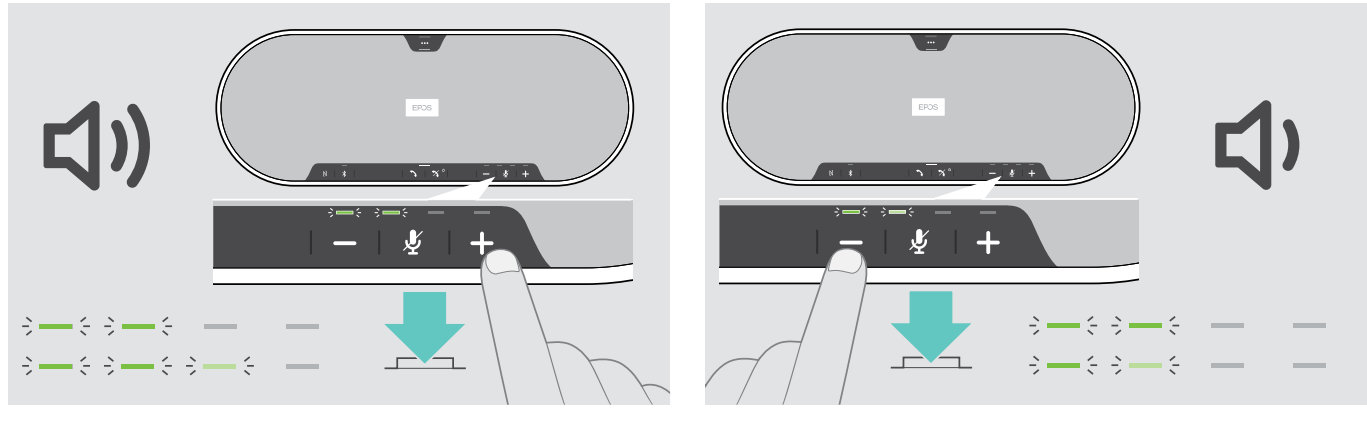

> Tryk på knappen + > Tryk på knappen -

Kontrollamper og lydstyrke vil blive forøget eller reduceret med et halvt trin hver gang, der trykkes på knappen.

### Justering af højttalertelefonens mikrofonlydstyrke til softphones

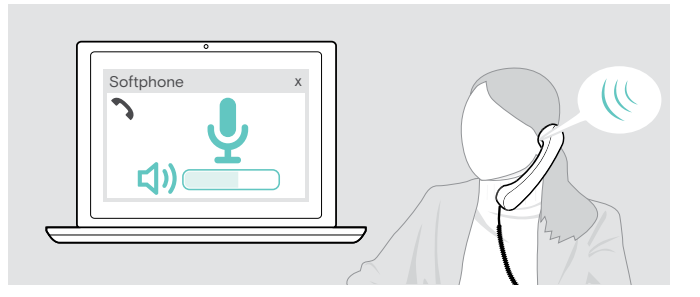

- > Foretag et opkald på den forbundne enhed til en person, som kan hjælpe dig med at indstille en passende lydstyrke for mikrofonen.
- > Mikrofonlydstyrken indstilles i softphone-programmet og/eller i computerens lydindstillinger.

### <span id="page-21-0"></span>Afbrydelse af mikrofon(er)

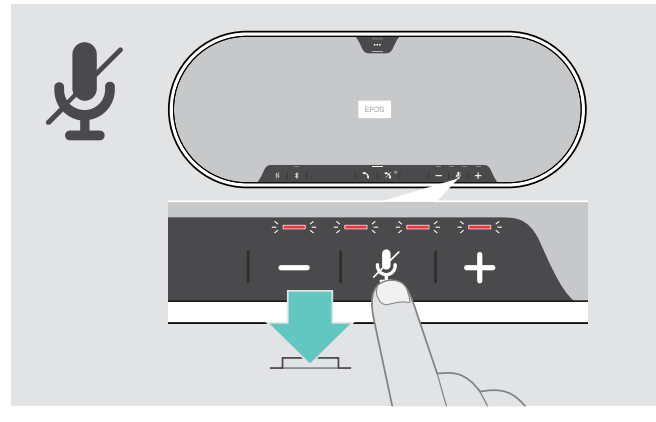

> Tryk på knappen, der slår lyd fra mikrofonen. Kontrollamperne lyser rødt.

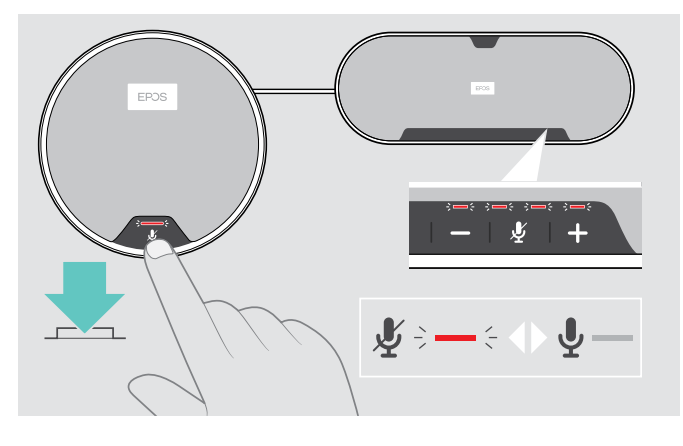

### Afbrydelse af mikrofonen af mikrofonen Genaktivering af mikrofonen

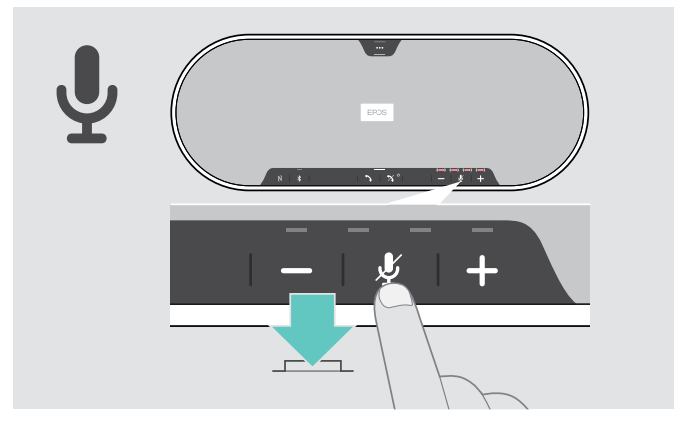

> Tryk på knappen igen. Kontrollamperne slukker.

Hvis du bruger en eller to udvidelsesmikrofon(er):

> Tryk på mikrofonens muteknap på speakerphonen eller udvidelsesmikrofonen. Alle mikrofoner afbrydes eller tændes.

### <span id="page-22-0"></span>Sådan foretages opkald via speakerphonen

### Sådan foretages et opkald

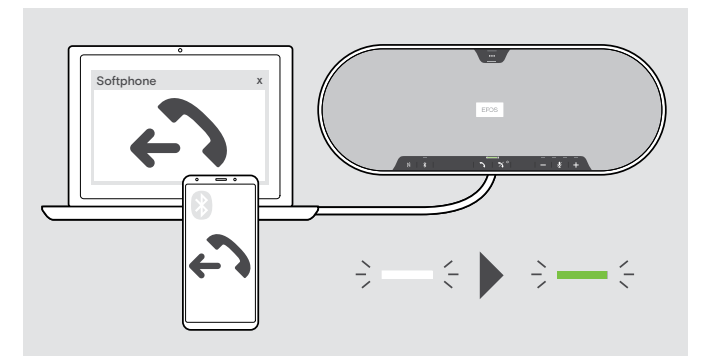

> Start opkaldet på den tilsluttede enhed. Kontrollampen lyser grønt.

Hvis dit opkald ikke automatisk overføres til speakerphonen:

> Tryk på speakerphonens rør af-knap  $\rightarrow$ , eller brug omstillingsfunktionaliteten på mobilenheden.

### Sådan accepteres/afvises/afsluttes et opkald

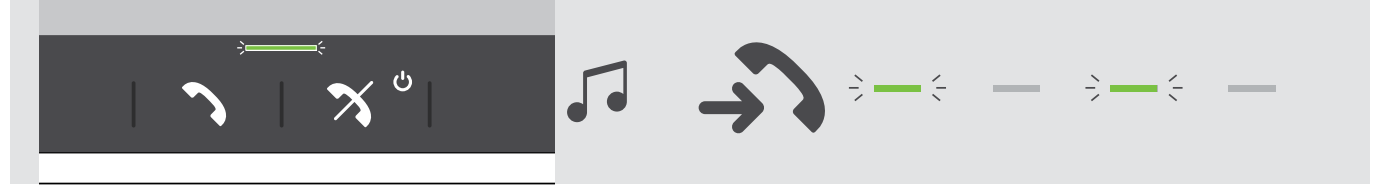

Når du modtager et opkald: Du hører en ringetone og kontrollampen blinker grønt.

### Accepter/sæt et opkald i venteposition

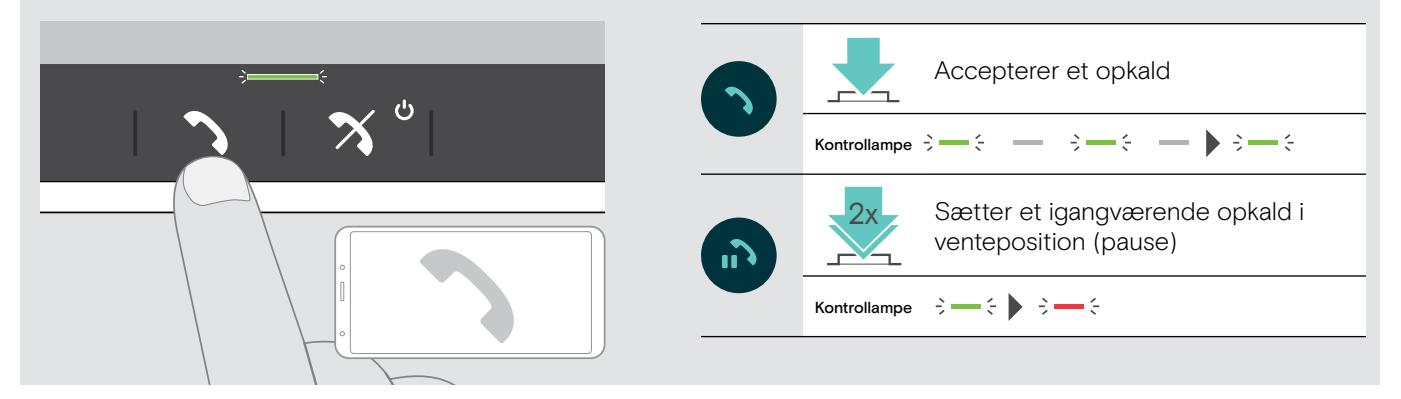

### Afvis/afslut et opkald

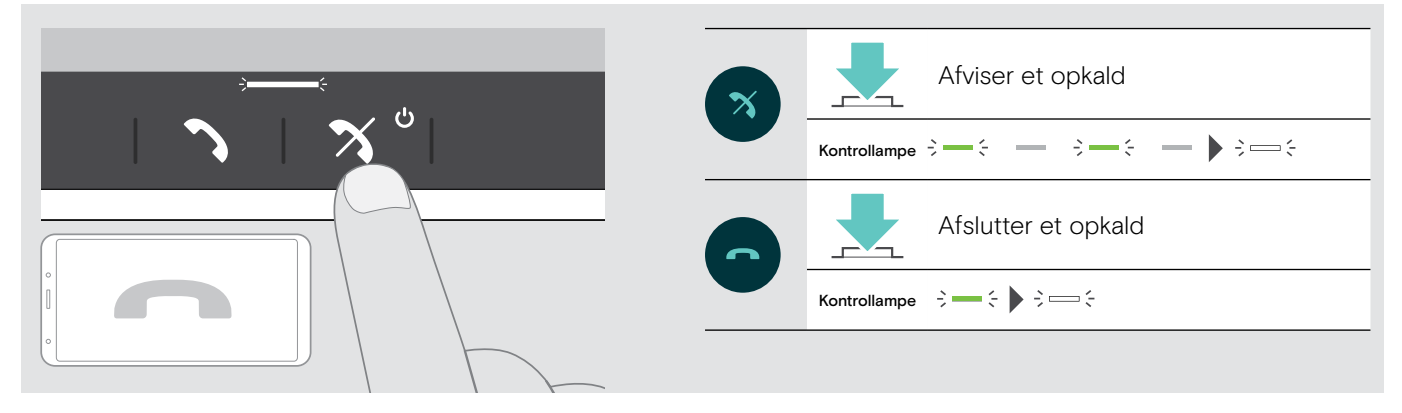

### <span id="page-23-0"></span>Genopkald

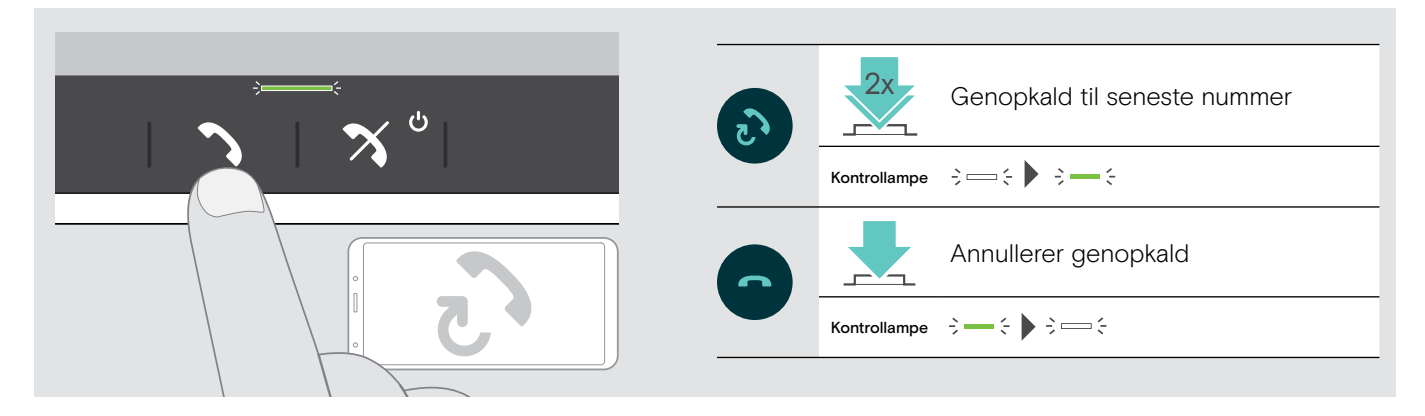

### Brug af stemmeassistenten

Stemmeassistent understøttes kun for enheder, der er tilsluttet via Bluetooth. Tilgængelig funktionalitet afhænger af den tilsluttede enhed.

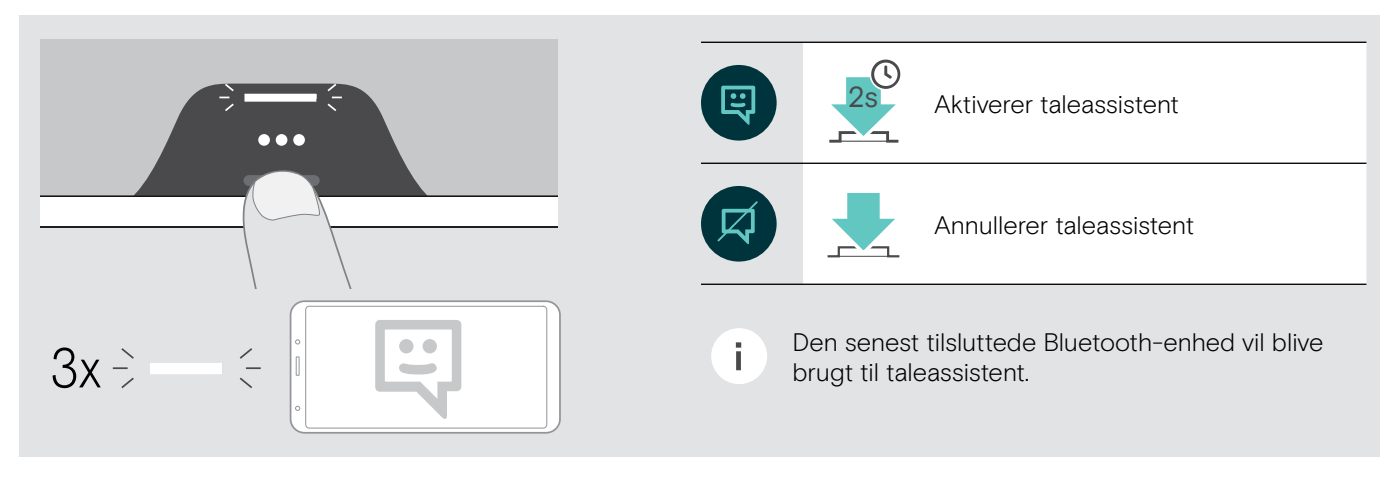

### <span id="page-24-0"></span>Håndtering af flere opkald

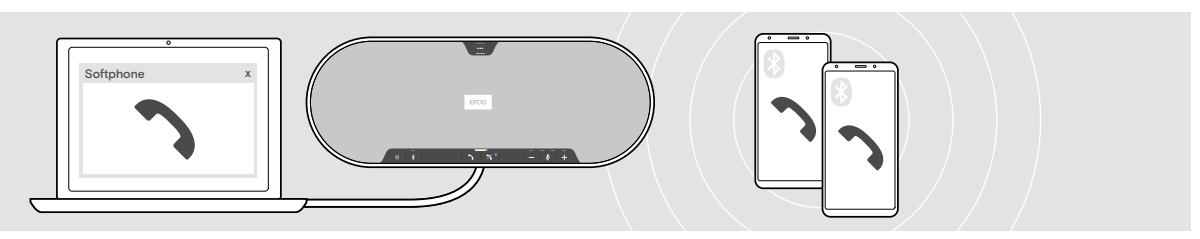

Du kan bruge speakerphonen med op til tre tilsluttede enheder, en tilsluttet via USB og to via Bluetooth. Der kan håndteres to opkald samtidigt. Hvis du modtager et nyt opkald, mens du allerede er i gang med et opkald, høres der en banke på-tone.

#### Accepter andet opkald

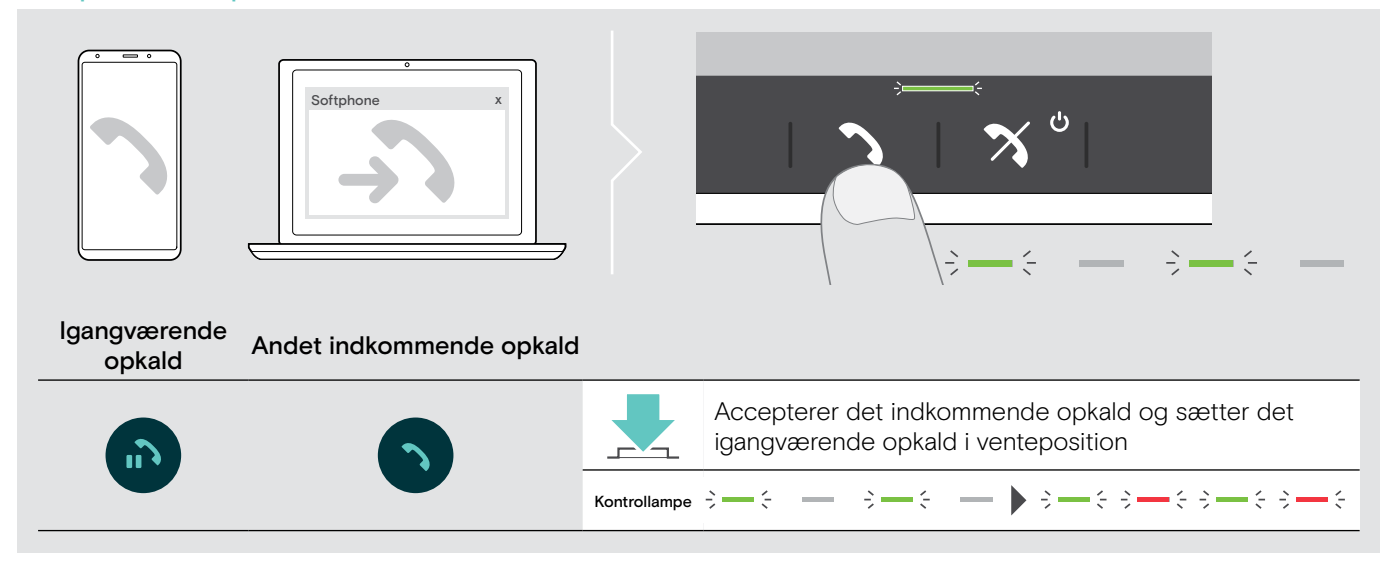

### Afvis andet opkald

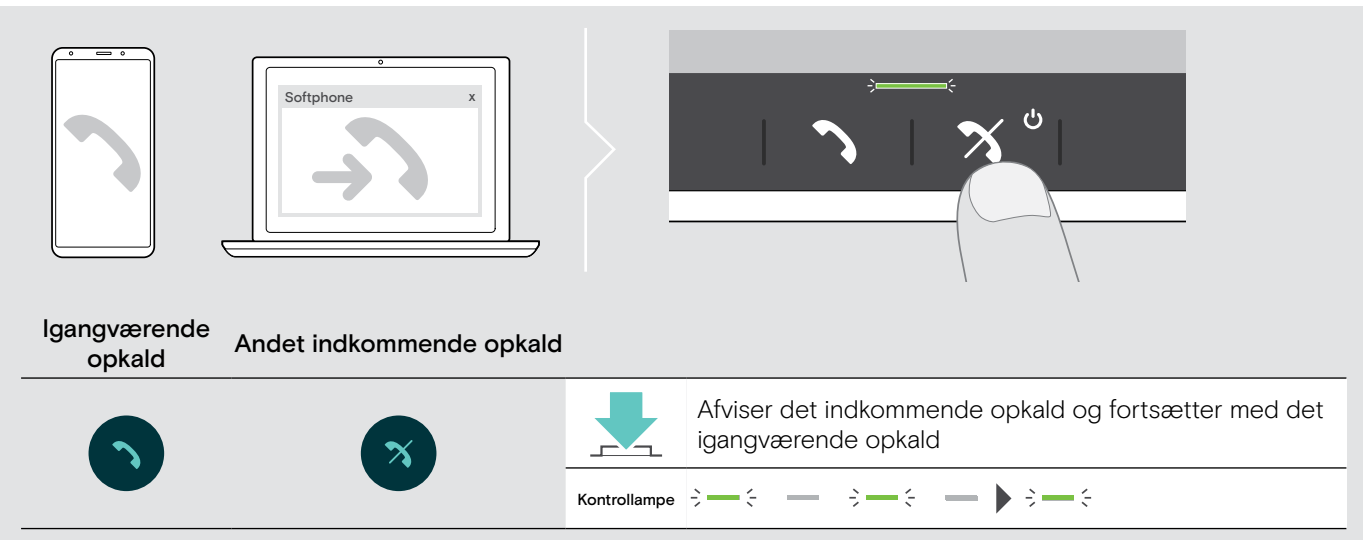

### Skift mellem opkald

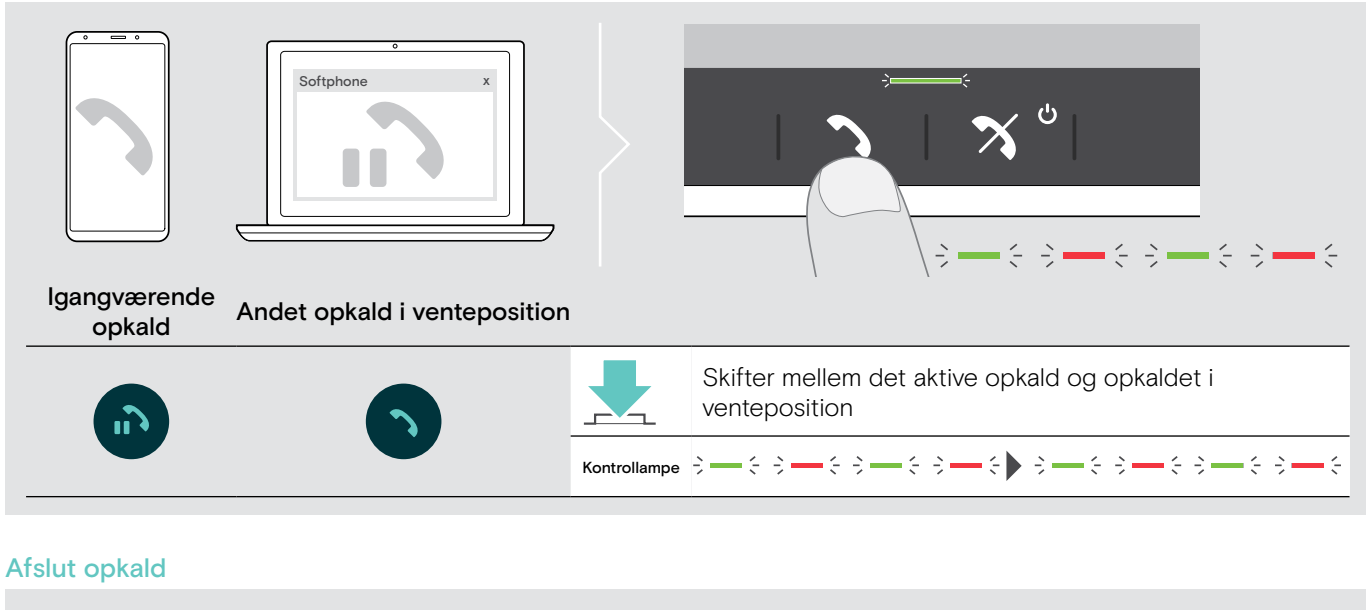

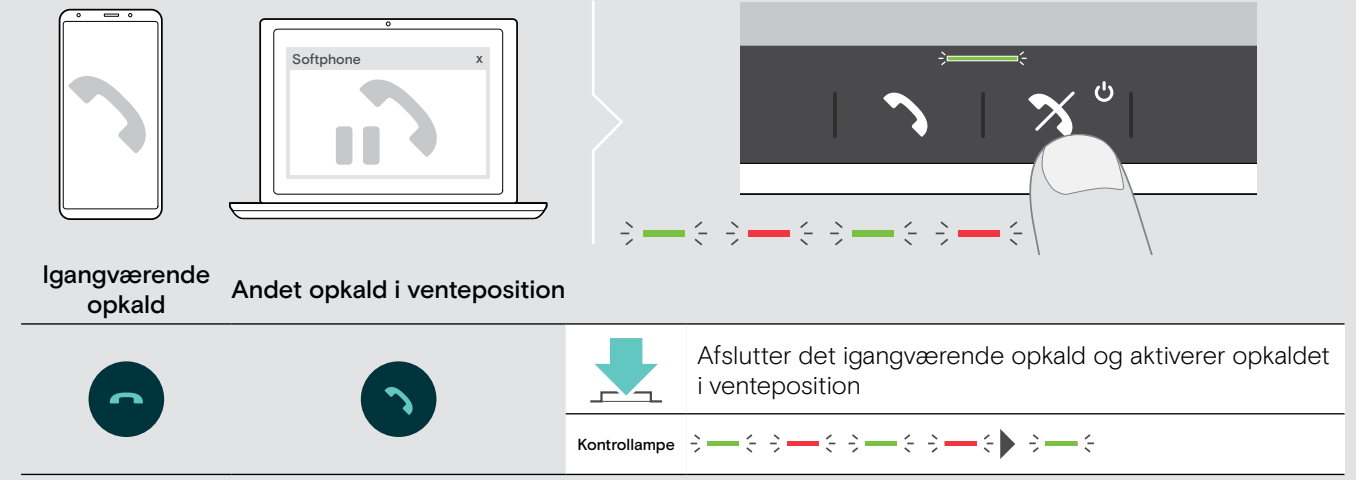

### <span id="page-26-0"></span>Flet opkald sammen – konference

To opkald – et via USB, det andet via Bluetooth – kan flettes sammen i en konference.

### Flet opkald sammen/ophæv sammenfletning

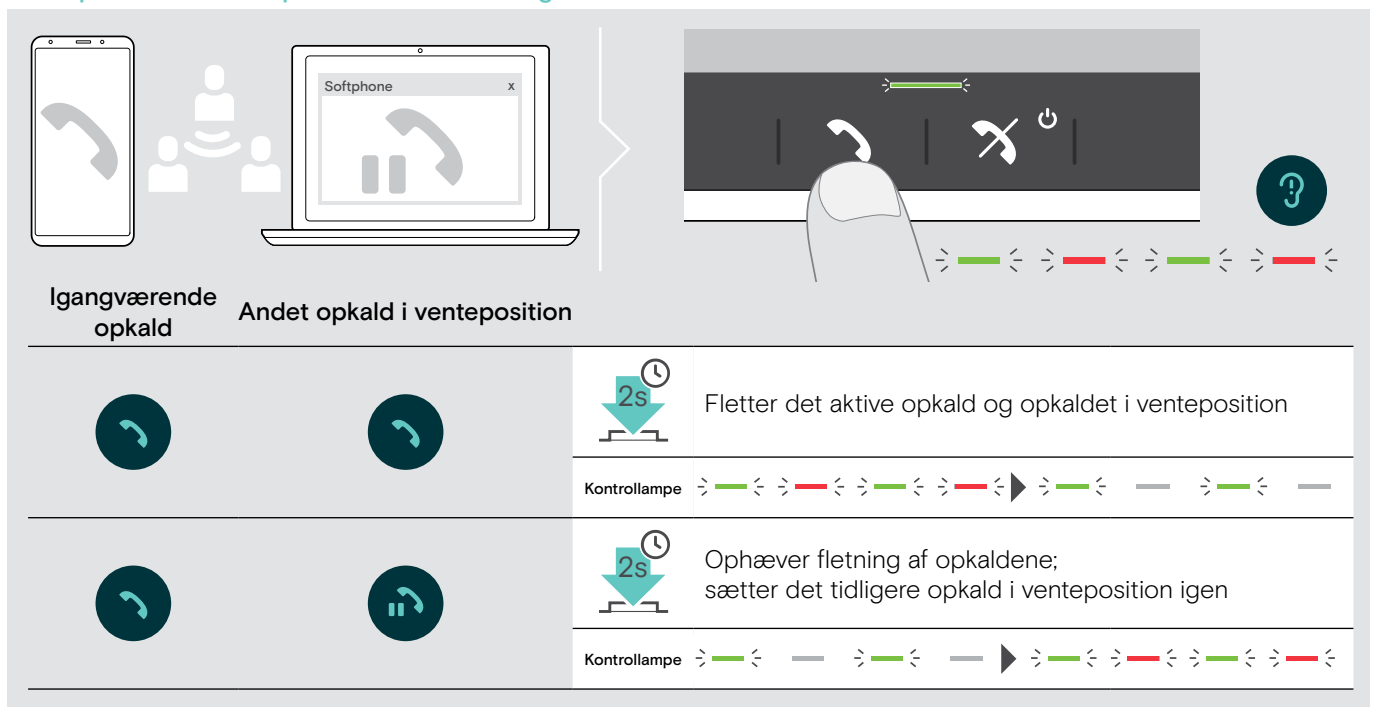

### Afslut sammenflettede opkald

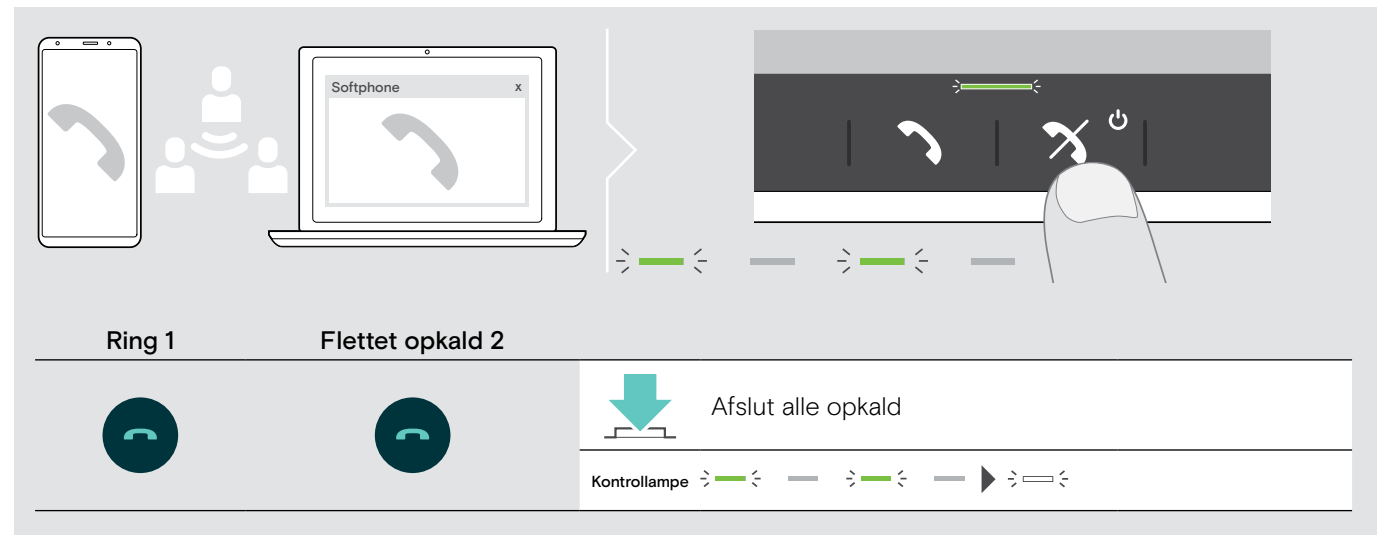

### <span id="page-27-0"></span>Lyt til musik ved hjælp af speakerphonen – medieafspilning

Du kan lytte til medieafspilning via en USB- eller Bluetooth-tilsluttet enhed.

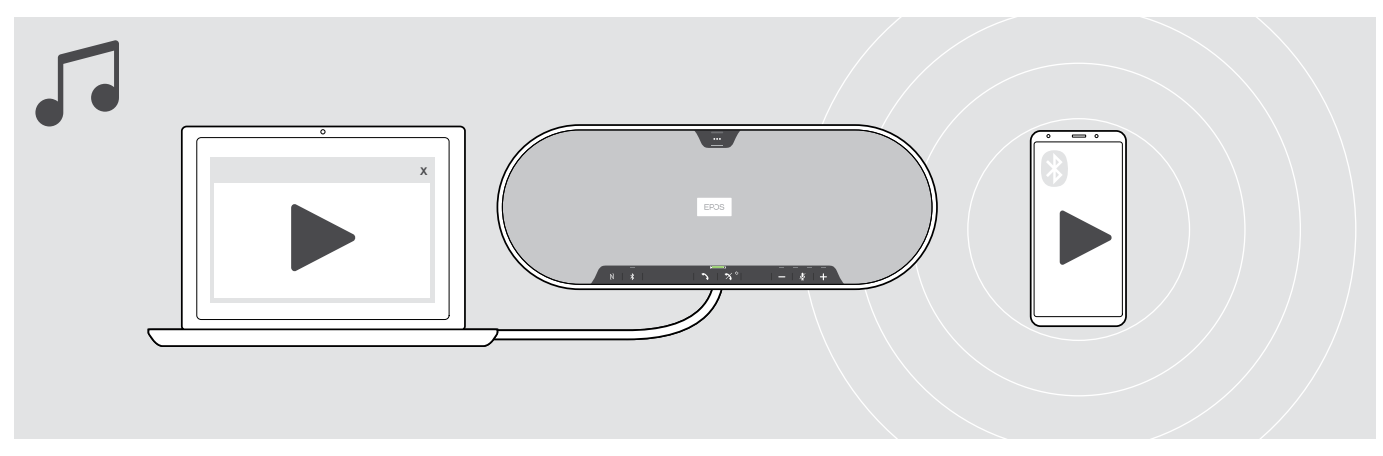

### Styring af aktiv medieafspilning

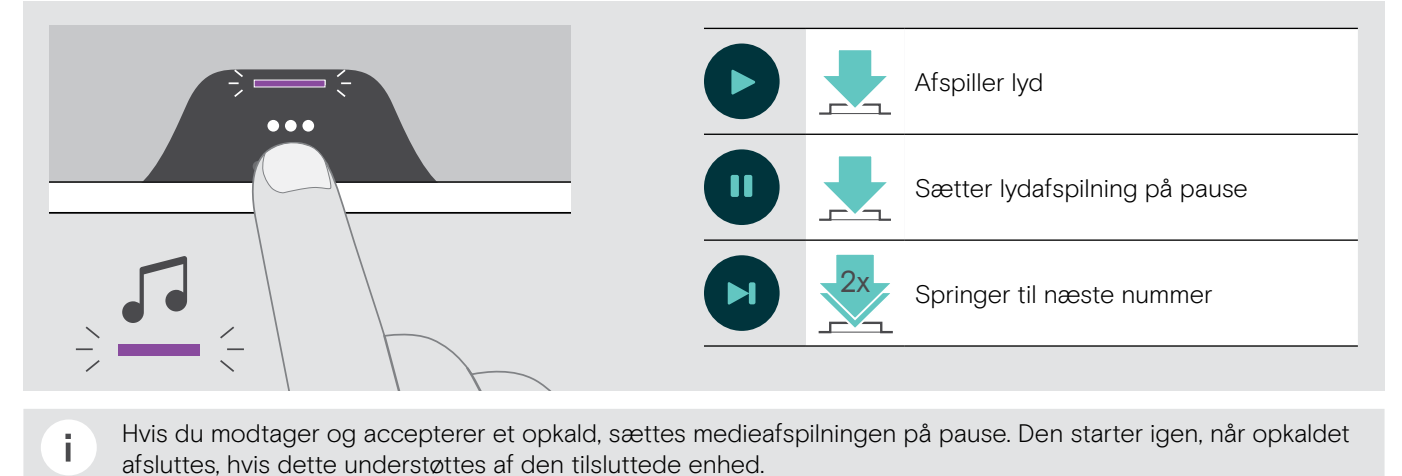

### <span id="page-28-0"></span>Godt at vide

### <span id="page-28-1"></span>Skift mellem Bluetooth® personlig og delt tilstand

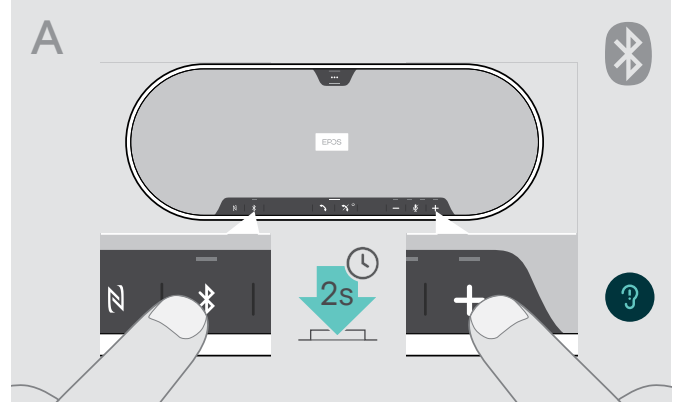

### Aktivering af personlig tilstand

Hvis speakerphonen bruges som en personlig enhed, forsøger den automatisk at oprette forbindelse til de sidste otte parrede enheder.

I denne opsætning skal Personlig tilstand anvendes.

> Tryk på Bluetooth- og plus-knappen. Der høres en stemmeprompt.

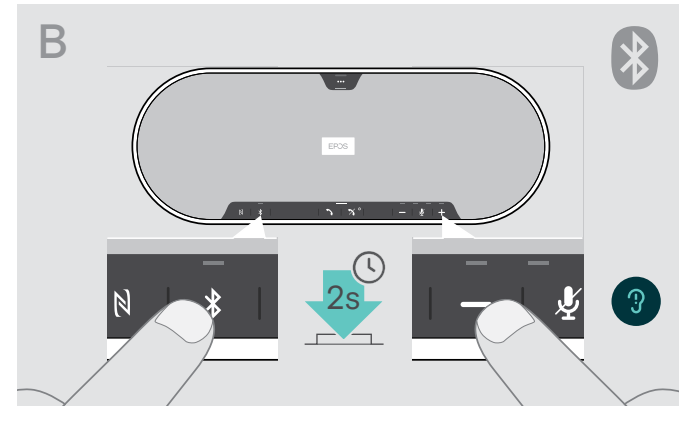

### Aktivering af delt tilstand

Hvis speakerphonen bruges som en delt enhed, kan det være, at automatisk forbindelse til tidligere parrede enheder ikke er ønsket.

I denne opsætning skal Delt tilstand (standard) anvendes. I denne tilstand skal parringen udføres, hver gang en enhed tilsluttes via Bluetooth.

> Tryk på Bluetooth- og minus-knappen. Der høres en stemmeprompt.

Efter ændring af tilstand ryddes parringslisten, og du skal parre enheder igen (se side [16](#page-16-1)).

### <span id="page-28-2"></span>Væk fra standby

î.

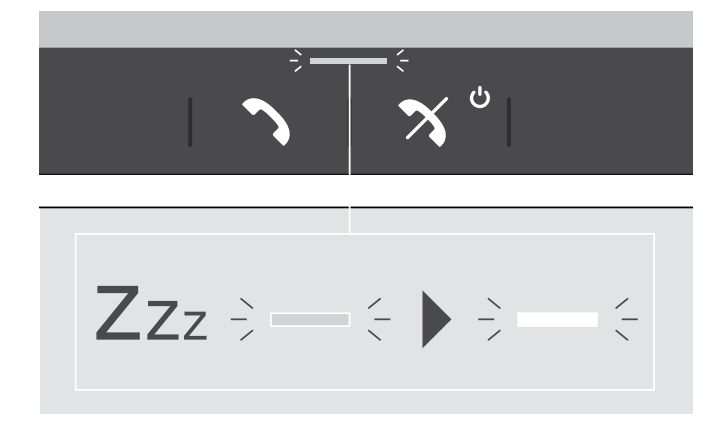

Speakerphonen går automatisk i standby-tilstand efter et stykke tid for at spare energi – afhænger af forbindelsesstatus, aktivitet osv.

I standby er kontrollampen for opkald og status dæmpet, og alle andre kontrollamper er slukkede.

> Tryk på en vilkårlig knap for at afslutte standbytilstand.

### <span id="page-29-1"></span><span id="page-29-0"></span>Aktivering/deaktivering af stemmeprompter

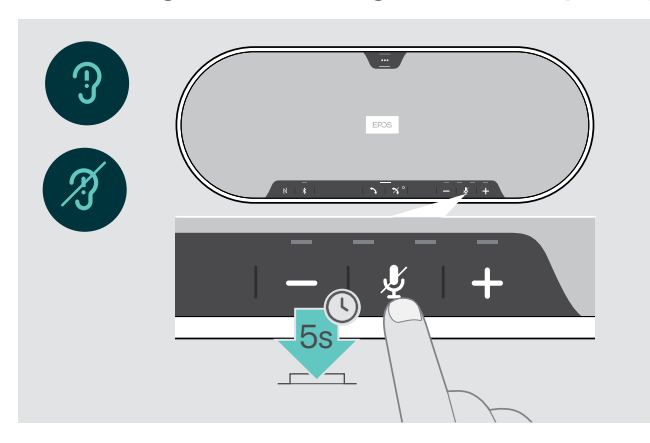

Mens den er tændt, men ikke er i brug (når der ikke er et opkald i gang, og der ikke afspilles musik):

> Tryk og hold knappen til at slå lyd fra, indtil speakerphonen siger tændt eller slukket.

Hvis stemmeprompts er deaktiveret, hører du toner i stedet.

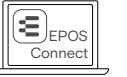

Du kan også ændre denne indstilling via EPOS Connect.

### Brug af valgfri Kensington®-lås

Du kan sikre din speakerphone på fx et bord i et mødelokale med valgfri Kensington-lås.

Du kan tilslutte Kensington-låsen enten på indersiden A eller ydersiden B af produktet.

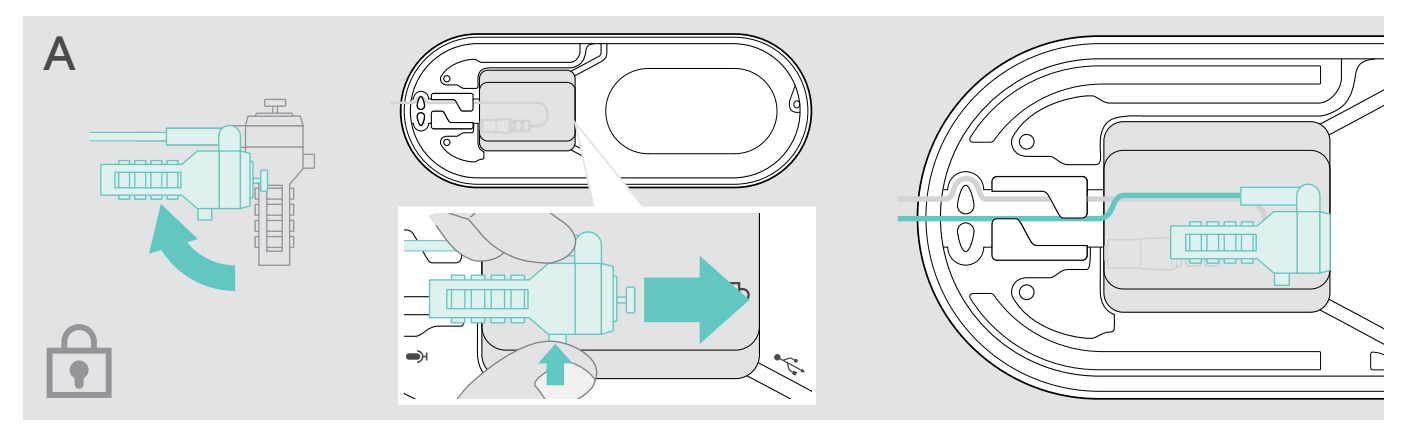

Kensington-porten inde i speakerphonen er optimeret til en kombinationslås med T-bar grænseflade og wire med en tykkelse på mindre end Ø 5 mm.

- > Montering af kablet se vejledning for Kensington-lås.
- > Drej låsen og indsæt den i Kensington-porten.
- > Læg kablet i kabelkanalen for at beskytte det.

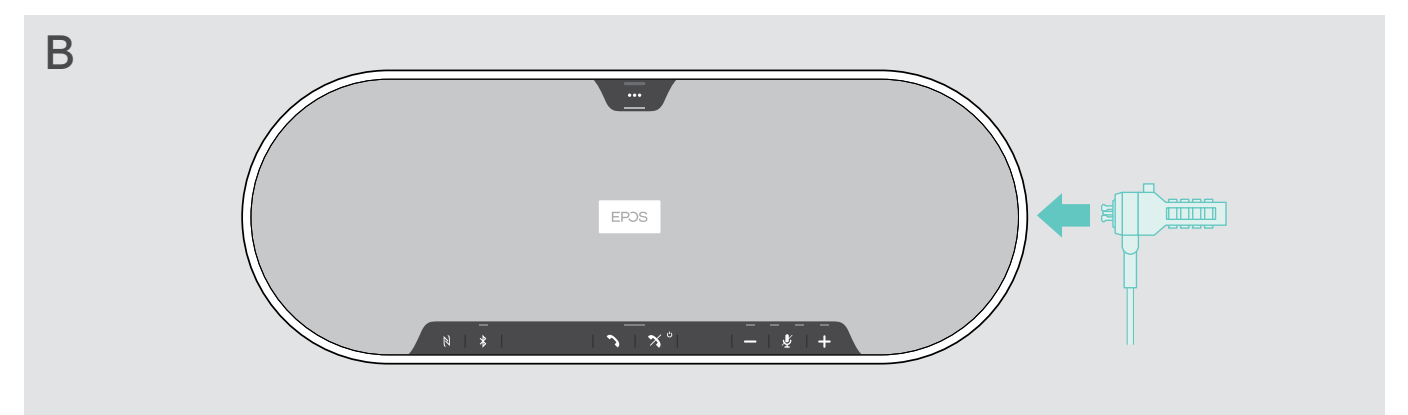

Kensington-porten på ydersiden af produktet understøtter de mest almindelige Kensington-låse.

- > Montering af kablet se vejledning for Kensington-lås.
- > Indsæt låsen i Kensington-porten.

### <span id="page-30-1"></span><span id="page-30-0"></span>Bluetooth® transmissionsområde

Opkald og medieafspilning er kun mulig indenfor enhedens Bluetooth-transmissionsområde. Signalets rækkevidde afhænger primært af forhold i omgivelserne såsom væggenes tykkelse og materialer og lign. Hvis der ikke er nogen forhindringer mellem headsettet og Bluetooth-enheden eller mobiltelefonen, er rækkevidden i de fleste tilfælde op til 25 meter.

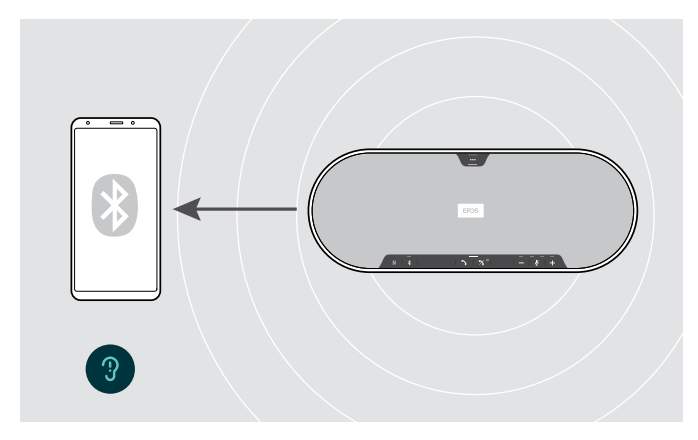

Hvis du forlader Bluetooth-transmissionsområdet, forringes lydkvaliteten først, og derefter frakobles tilsluttede enheder.

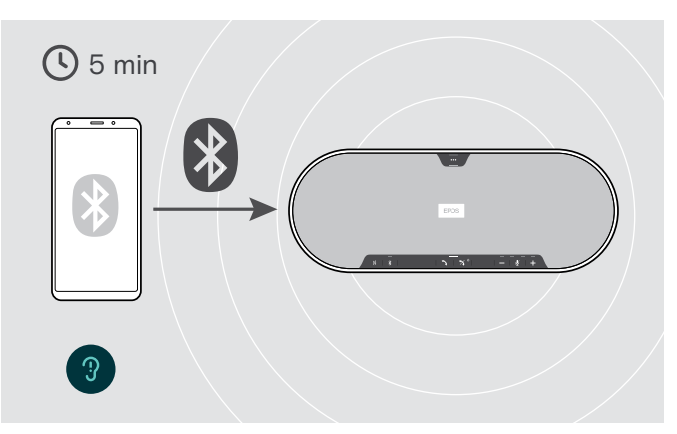

Hvis du kommer tilbage ind i Bluetooth-transmissionsområdet inden for kort tid, forsøger speakerphonen at genoprette forbindelsen/forbindelserne – kun i personlig tilstand.

Hvis du er ude af transmissionsområdet en længere periode:

> Tryk på Bluetooth-knappen for at oprette forbindelse manuelt.

### Opbevaring af dongle og udvidelsesmikrofon

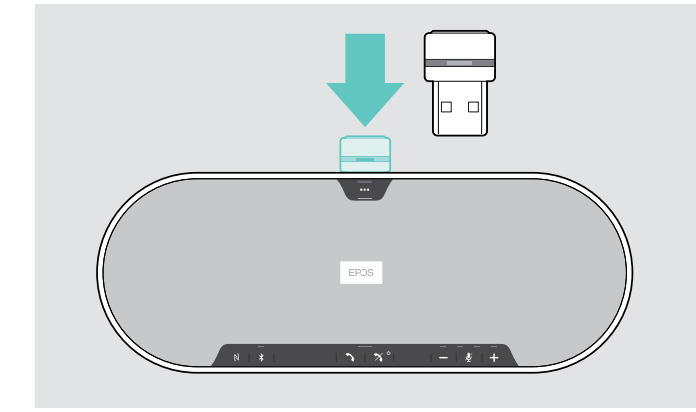

> Placer donglen i opbevaringsrummet. > > Tag stikket ud af speakerphonen.

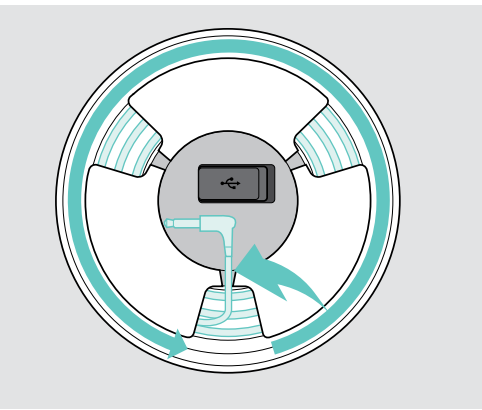

- 
- > Oplås kablet fra holderne, rul det op, og sæt det fast i holderen.

## <span id="page-31-1"></span><span id="page-31-0"></span>Vedligeholdelse og opdatering af produkterne

### Rengøring af produkterne

### **FORSIGTIG**

### Væsker kan beskadige produktets elektronik!

Hvis der trænger væske ind i enhedens kabinet, kan den forårsage en kortslutning og beskadige elektronikken.

- > Hold væsker langt væk fra produktet.
- > Der må ikke anvendes rengørings- eller opløsningsmidler.
- > Undgå at støvsuge produktet topdæksel.

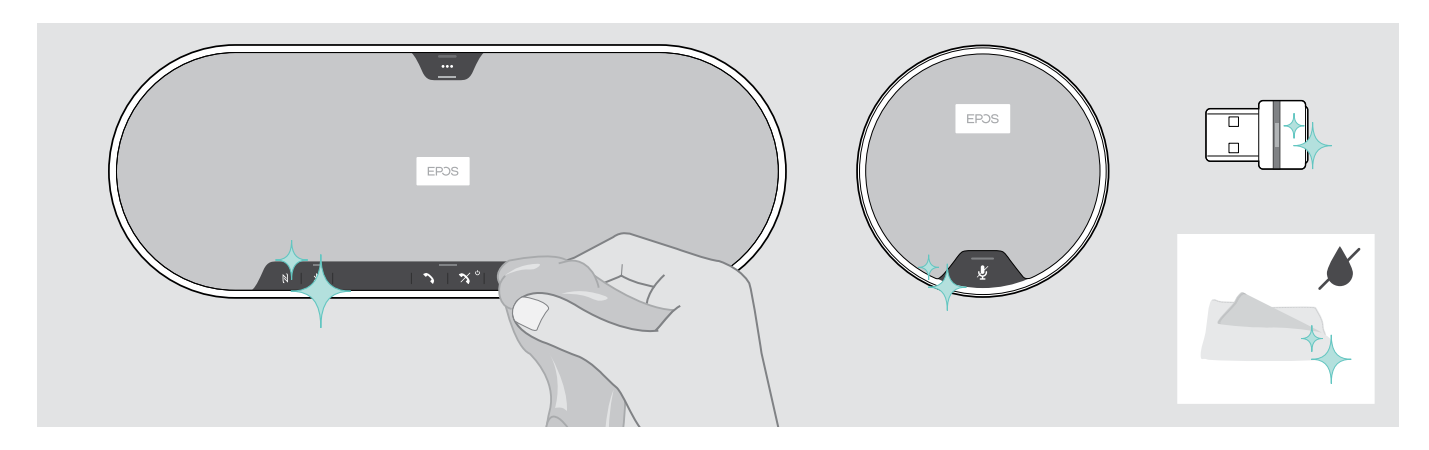

- > Inden rengøring skal speakerphonens strømforsyning afbrydes.
- > Produktet må kun rengøres med en tør klud.
- > Rengør stoffet med en fnugruller.

### <span id="page-32-0"></span>Opdatering af produkternes firmware

Du kan opdatere speakerphonens, udvidelsesmikrofonens og donglens firmware ved hjælp af den gratis EPOS Connect software.

- > Download softwaren fra eposaudio.com/connect.
- > Installer softwaren. Du skal have administratorrettigheder på computeren for at kunne installere softwaren. Kontakt om nødvendigt dit firmas it-afdeling.

### Opdatering af speakerphonens firmware

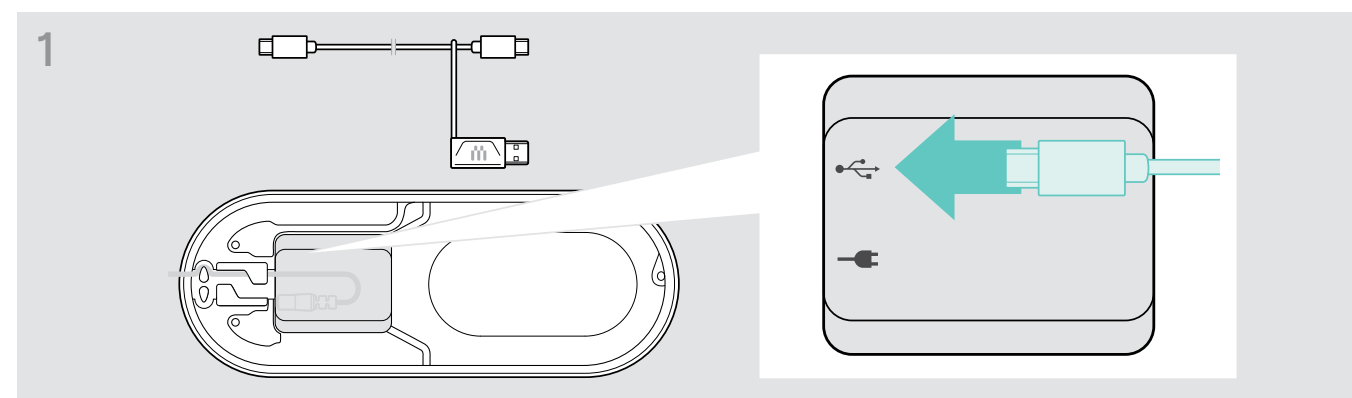

> Tilslut USB-forbindelsen i USB-porten i bunden.

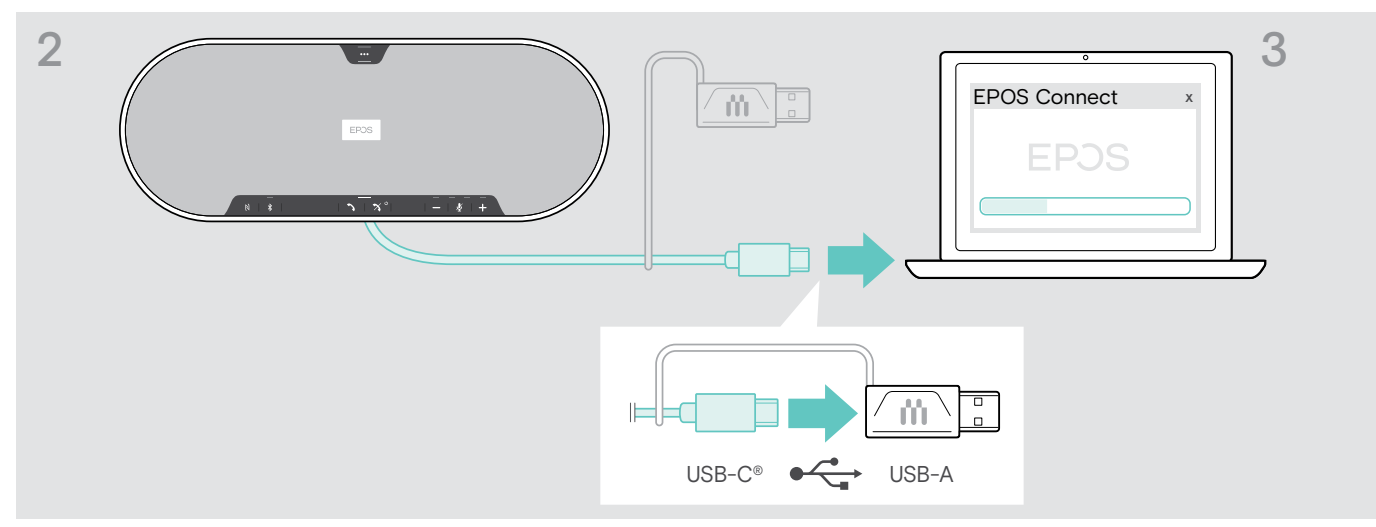

- > Tilslut USB-forbindelsen direkte til en USB-C-port eller til en USB-A-port ved hjælp af den medfølgende adapter.
- > Start EPOS Connect. EPOS Connect kontrollerer, om den installerede firmware er den nyeste version på EPOS server. Opdater om nødvendigt til den nyeste version.

### Opdatering af firmwaren på Bluetooth-donglen BTD 800 USB

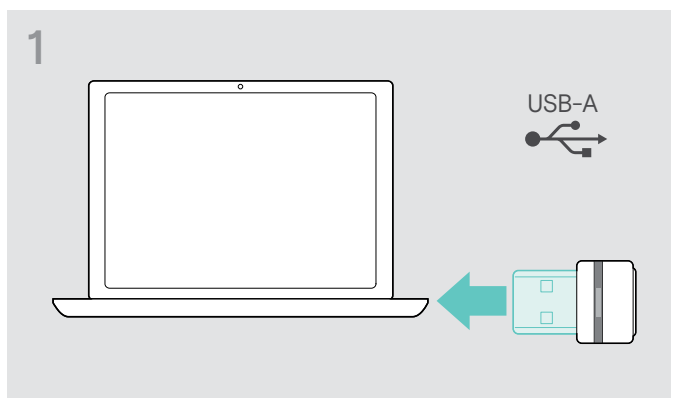

> Sæt Bluetooth-USB-donglen i en USB-port i computeren.

# 2 EPOS Connect x

#### > Start EPOS Connect.

EPOS Connect kontrollerer, om den installerede firmware er den nyeste version på EPOS server. Opdater om nødvendigt til den nyeste version.

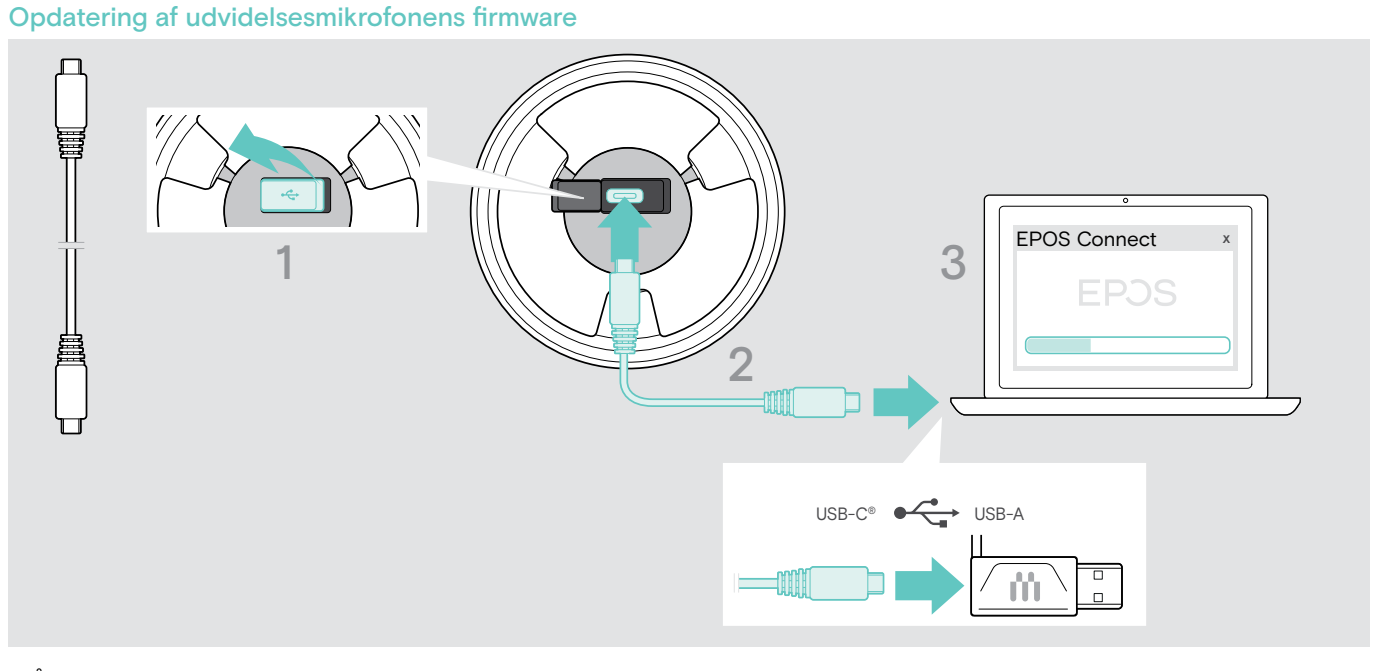

- > Åbn dækslet i bunden.
- > Tilslut USB-forbindelsen i USB-porten.
- > Tilslut USB-forbindelsen direkte til en USB-C-port eller til en USB-A-port ved hjælp af adapteren.

#### > Start EPOS Connect.

EPOS Connect kontrollerer, om den installerede firmware er den nyeste version på EPOS server. Opdater om nødvendigt til den nyeste version.

### <span id="page-34-0"></span>I tilfælde af problemer ...

### Ofte stillede spørgsmål

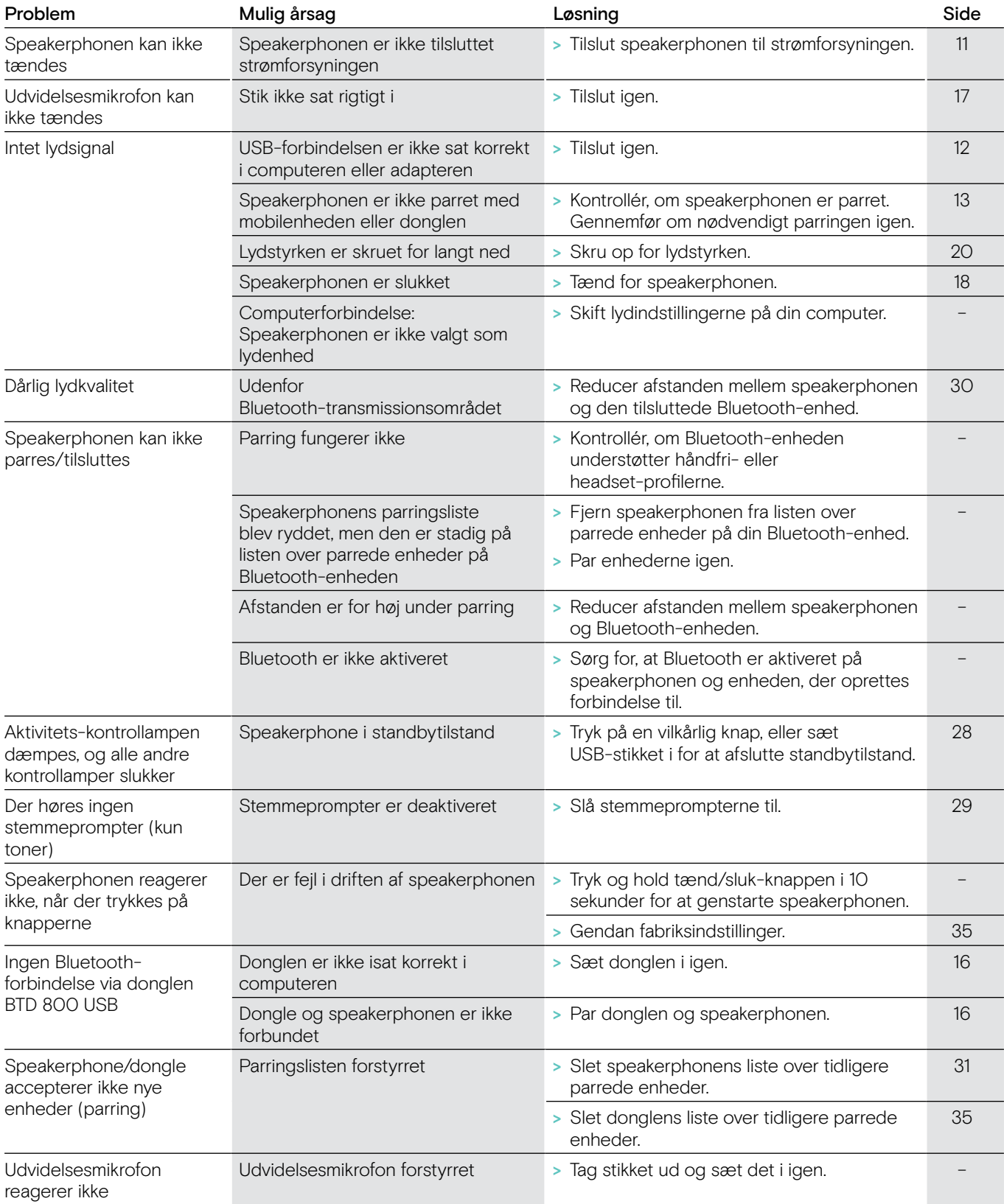

Hvis der opstår et problem, der ikke er omtalt i ovenstående skema, eller hvis problemet ikke kan løses ved hjælp af løsningsforslagene, skal du bede din lokale EPOS-forhandler om hjælp. Du kan finde en EPOS-servicepartner i dit land på eposaudio.com

### <span id="page-35-0"></span>Sådan ryddes parringslisten

### Sådan ryddes speakerphonens parringsliste

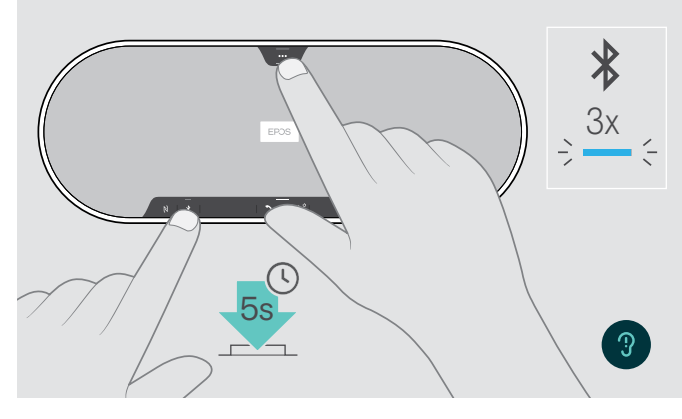

<span id="page-35-2"></span>Sådan ryddes donglens parringsliste

<span id="page-35-1"></span>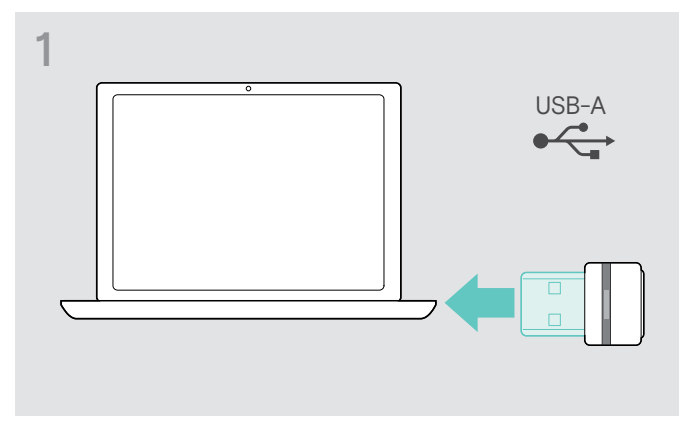

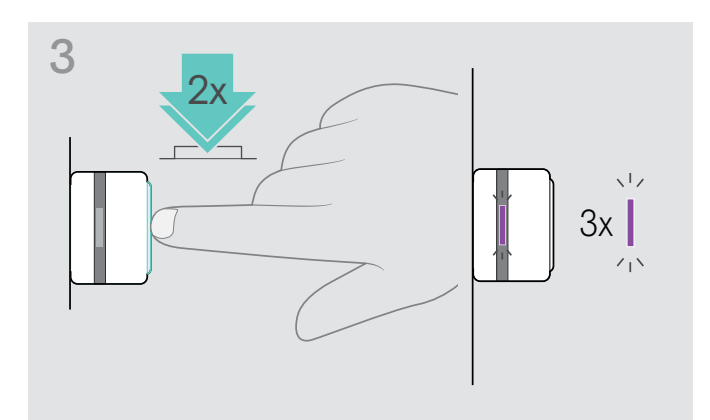

> Tryk og hold multifunktionsknappen og Bluetooth-knappen, indtil du hører en stemmeprompt. Kontrollampen blinker blåt tre gange for at indikere, at parringslisten er blevet ryddet.

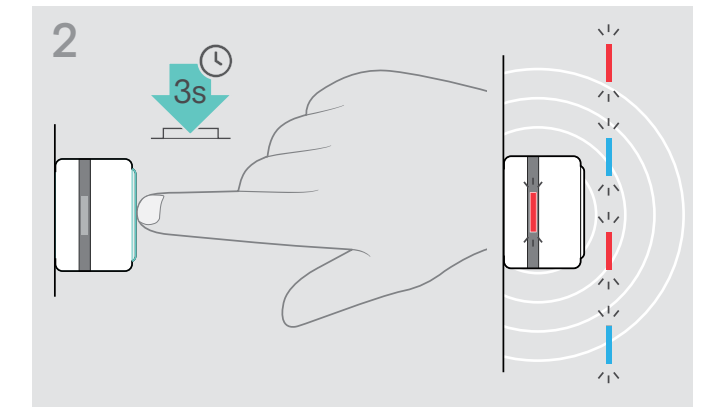

- > Sæt USB-modtageren i et USB-stik i computeren. > Tryk på knappen og hold den nede, indtil kontrollampen blinker blåt og rødt.
	- > Dobbeltklik på knappen. Kontrollampen blinker lilla tre gange for at indikere, at parringslisten er blevet ryddet. Donglen går automatisk i parringstilstand.

EXPAND 80 Bluetooth speakerphone

### <span id="page-36-0"></span>Sådan gendannes standardindstillinger

Sådan gendannes speakerphonens standardindstillinger

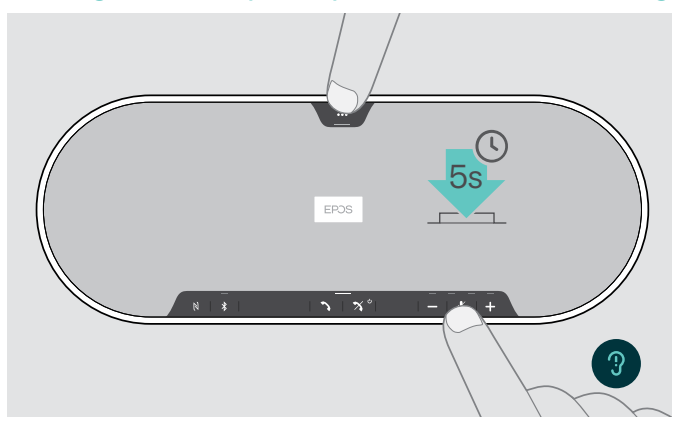

> Tryk og hold knappen til at slukke for lyden og multifunktionsknappen nede, indtil enheden genstarter. Alle indstillinger og parringslisten slettes.

Hvis stemmepromten "Ikke tilgængelig" meddeles, deaktiveres fabriksnulstilling i EPOS Connect:

> Aktiver fabriksnulstilling i EPOS Connect eller kontakt din it-afdeling.

### <span id="page-37-0"></span>Specifikationer

### EXPAND 80 speakerphone

Mål  $(L \times B \times H)$ Vægt Højttalertype Højttalernes frekvensområde

### Mikrofontype Mikrofonernes frekvensområde Mikrofondækning Lydtryk

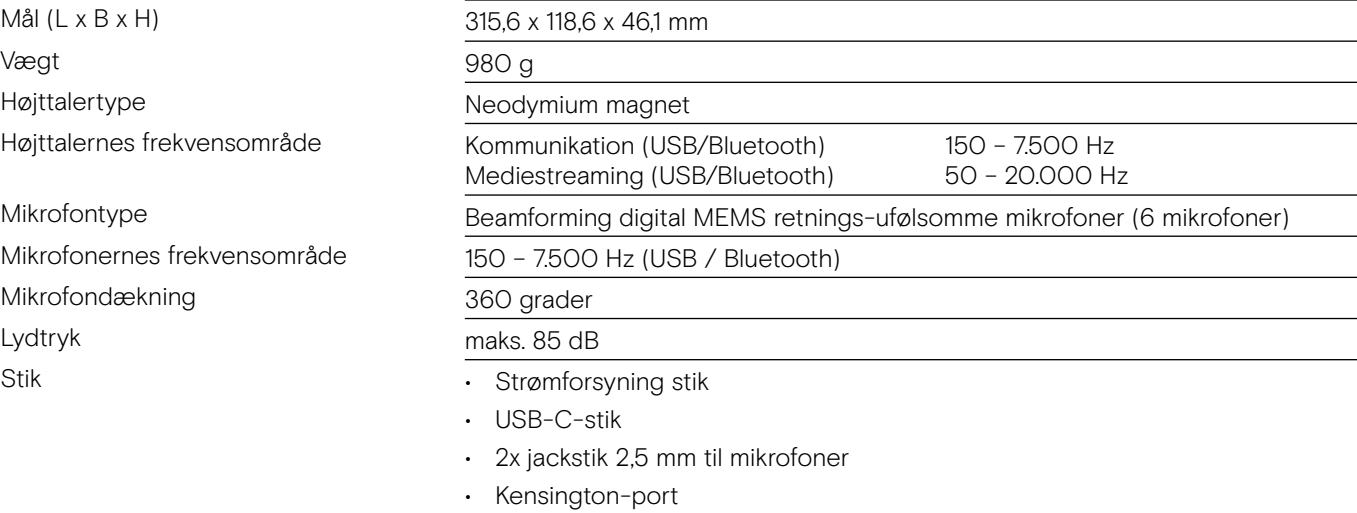

### Strømforsyning

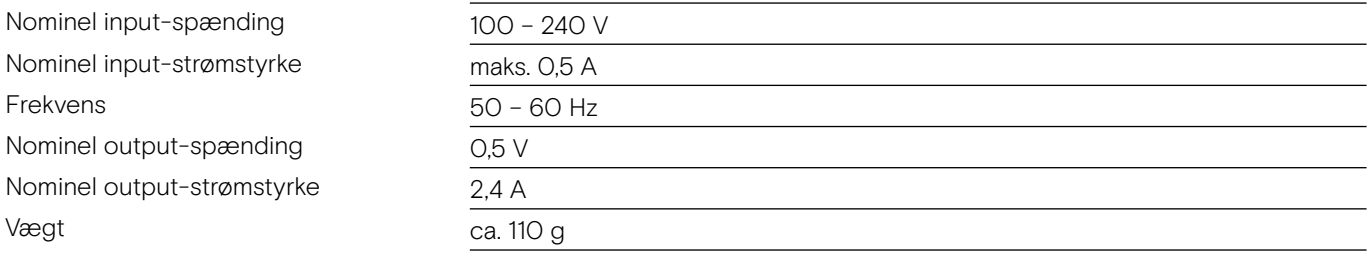

### Bluetooth-donglen BTD 800 USB

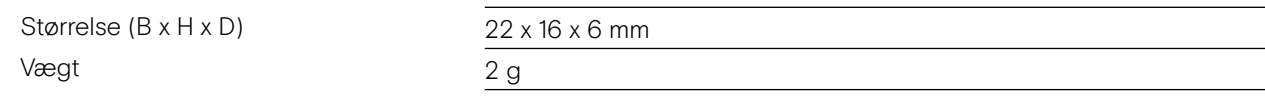

### Bluetooth

Bluetooth

Rækkevidde Sendefrekvens

Udgangseffekt

Typisk følsomhed

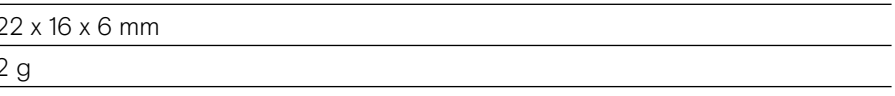

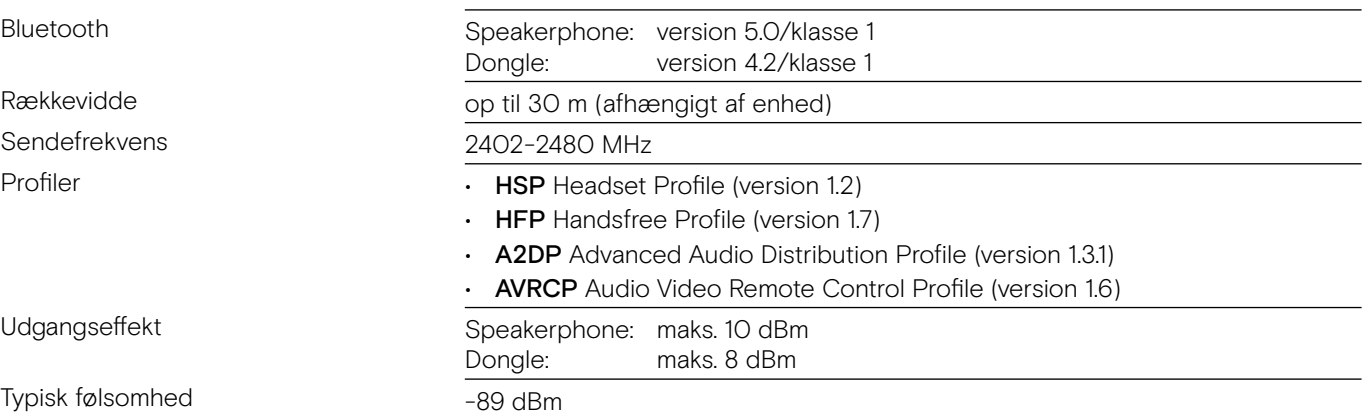

### EXPAND 80 Mic udvidelsesmikrofon

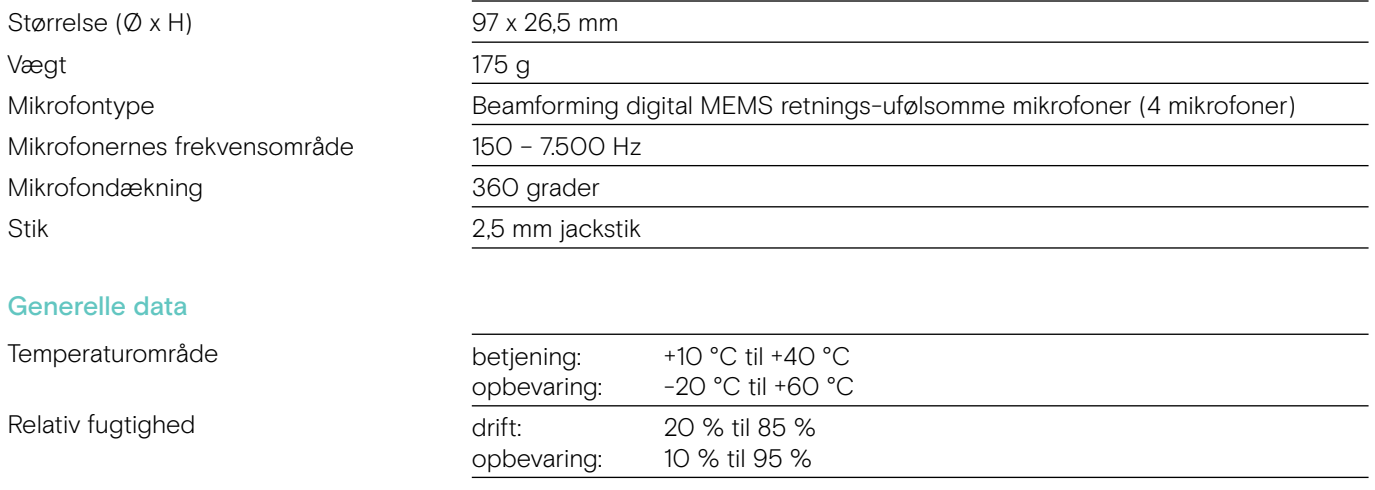

### Varemærker

Bluetooth®-ordmærke og -logoer er registrerede varemærker tilhørende Bluetooth SIG, Inc., og enhver brug af disse mærker af DSEA A/S sker under licens.

N-Mark er et varemærke eller registreret varemærke tilhørende NFC Forum, Inc. i USA og i andre lande.

USB Type-C® og USB-C® er varemærker tilhørende USB Implementers Forum.

Kensington er et registreret varemærke tilhørende ACCO Brands. Kensington The Professionals' Choice er et varemærke tilhørende ACCO Brands. Alle andre registrerede og uregistrerede varemærker tilhører deres respektive ejere.

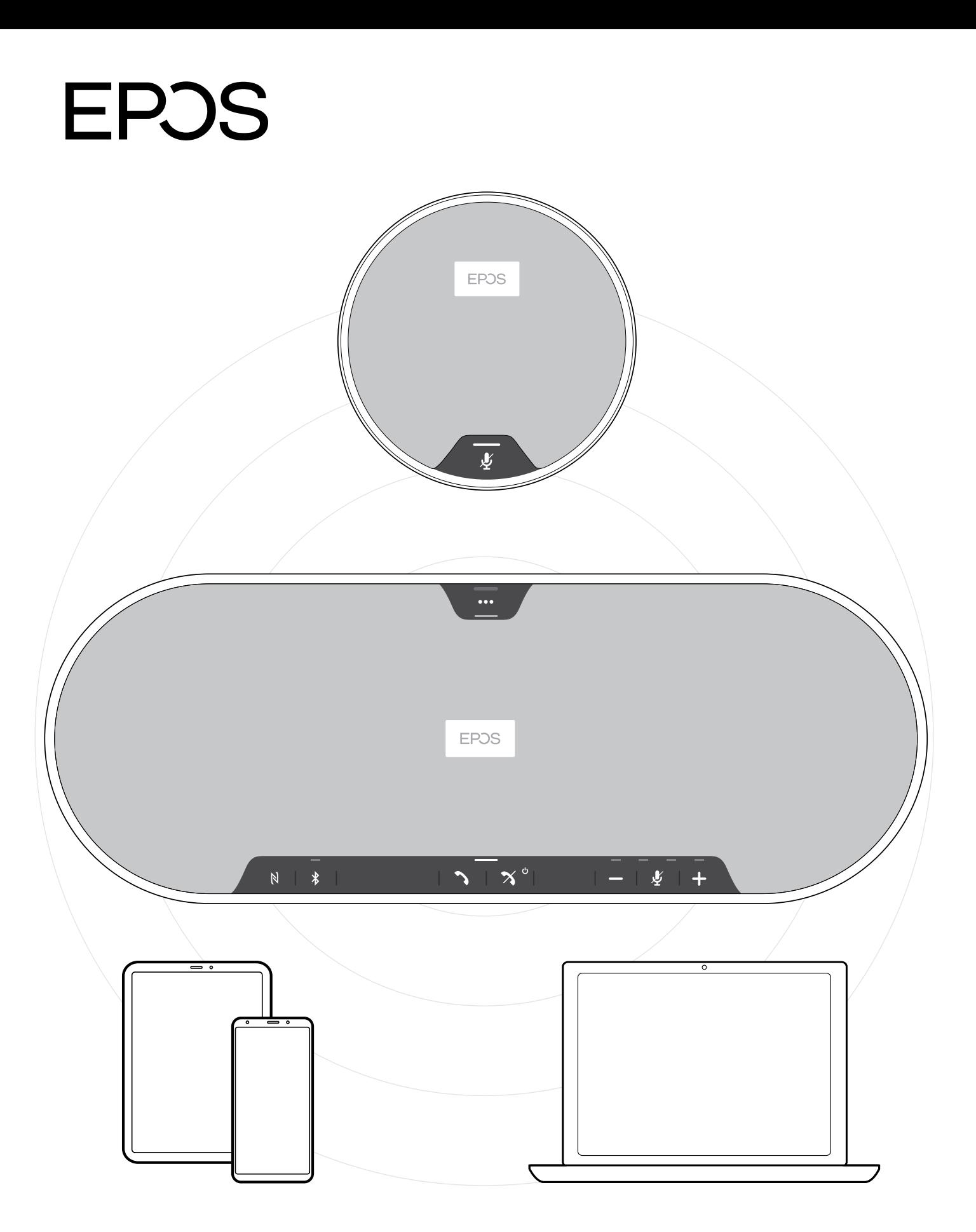

### DSEA A/S

Kongebakken 9, DK-2765 Smørum, Denmark eposaudio.com